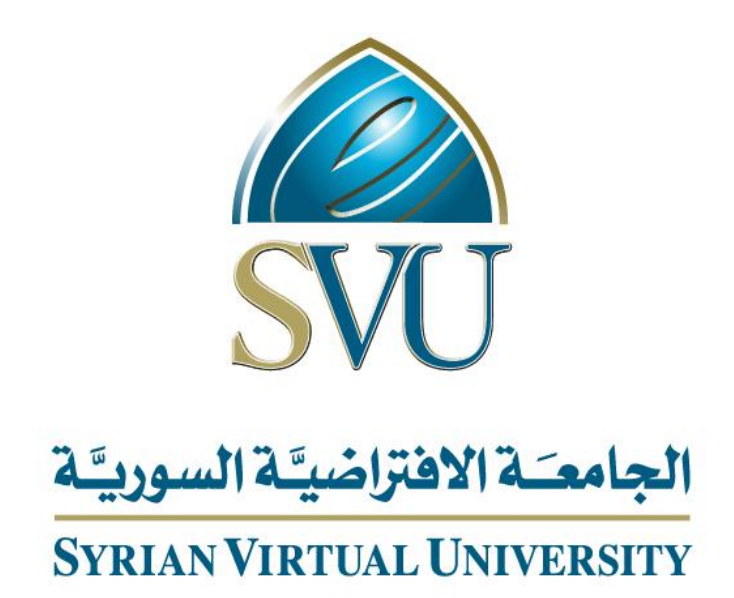

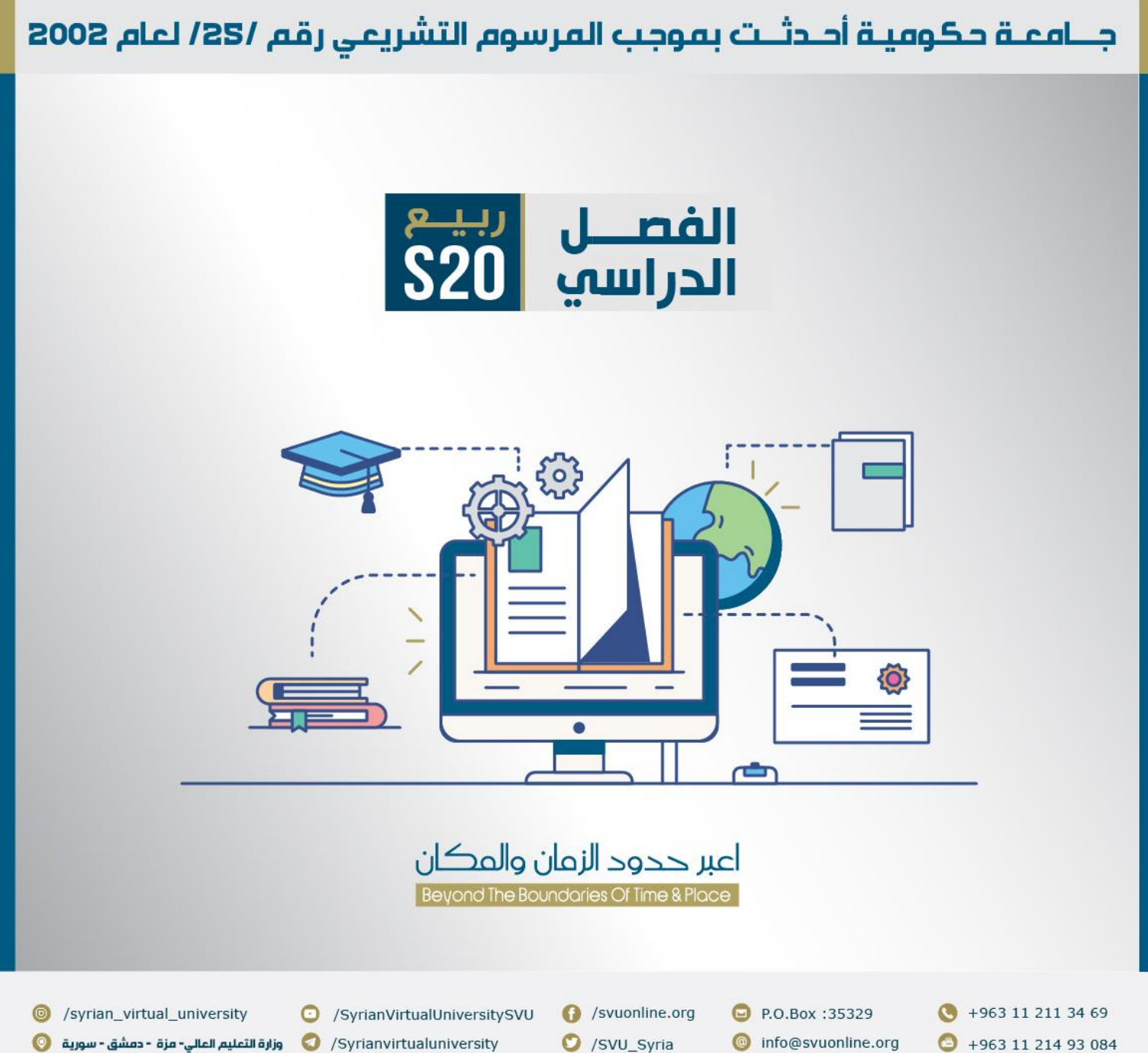

 $-$  +963 11 214 93 084

### الجامعــــة االفتراضيــــة السوريــــة

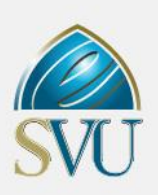

### الرؤيـة

السعي لأن تكون ضمن الجامعات المصنفة عالمياً تصنيفاً مرموقاً وأن تكون رائدة في مسيرة التعلم الإلكتروني في المنطقة وفي تأهيل الموارد البشرية بشكل منسجم مع السويات الأكاديمية والمهنية العالمية ويلبي حاجات سوق العمل الوطنية والإقليمية وفي مجالات متنوعة، والسعي الستقطاب أفضل الخبرات التعليمية والبحثية ووضعها في شبكة علمية يتفاعل فيها المتعلم والمعلم والخريج.

### الرسـالة :

توفير منظومة تعلم وتدريب وبحث حديثة في المجال الأكاديمي والمهني تمكّن المتعلم والمتدرب من الانخراط الفعال والمباشر في سوق العمل عبر تطوير مهاراته ومعارفه في مجالات متنوعة حديثة متلائمة مع احتياجات وتطور الاقتصاد المحلي والإقليمي، ومع وتنامي استخدام الشابكة الدولية في النشاطات والأعمال محلياً وإقليمياً ودولياً.

#### المهـمة :

تعـمل الجامعة االفتراضية السورية على :

- -1 تلبية االحتياجات الوطنية والعربية للعلم والتقانة وتأهيل الموارد البشرية وتنمية وتطوير الرصيد المعرفي للمجتمع.
	- -2 تعزيز حركة التعريب بهدف نقل المعارف إلى المنطقة العربية وربطها بشكل منهجي بالمسيرة العلمية العالمية.
		- 3- تطوير تقانات التعلم الإلكتروني وترسيخه واستثماره في المجالين الأكاديمي والمهني والتعلم مدى الحياة.
			- 4- بناء علاقات طويلة الأمد مع خريجيها والمؤسسات التي ينتمون إليها.
			- 5- تحفيز وتنمية الأطر التعليمية والإدارية الدائم منها والمتعاقد باعتبارهم رصيدها الأهم.
				- -6 ترسيخ الجودة في جميـع عملياتها.

### **[www.svuonline.org](http://www.svuonline.org/)**

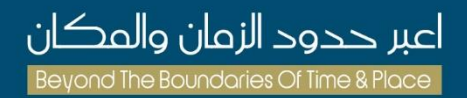

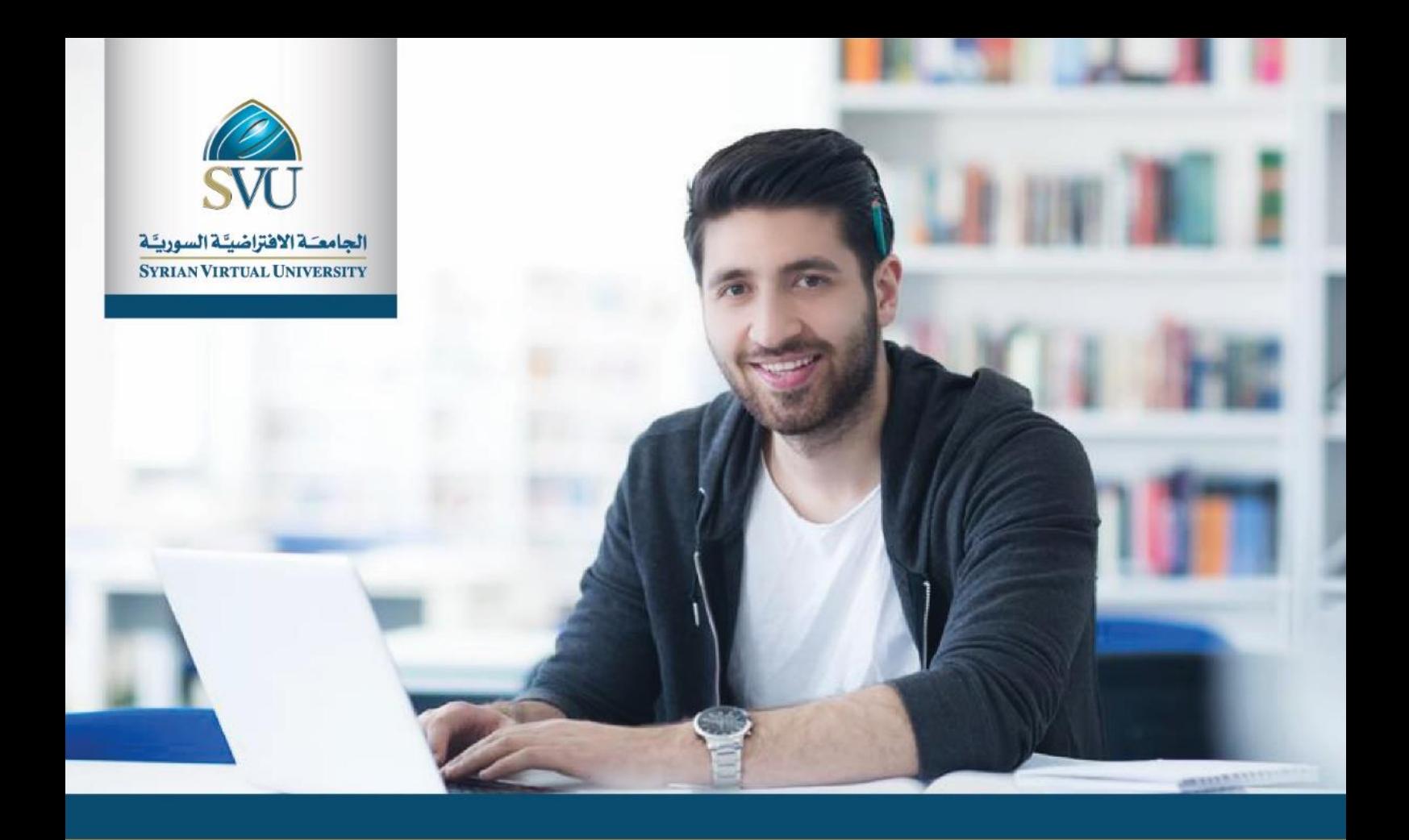

# برامج الإجازات الجامعية

- ∢ المعهد التقاني للحاسوب
- ▶ المعهد التقاني لإدارة الأعمال
- ▶ الإجازة في الهندسة المعلوماتية
	- ▶ الإجازة في تقانة المعلومات
	- ▶ الإجازة في تقانة الاتصالات
		- ▶ الإجازة في الحقوق
		- ▶ الإجازة في علوم الإدارة
	- الإجازة في الإعلام والاتصال  $\overline{\phantom{a}}$

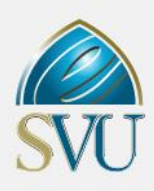

"الحد األدنى للتقدم إلى المفاضلة في جميع البرامج على أساس الشهادة الثانوية يتم اعتباره بعد طي علامتي التربية الدينية واللغة الأجنبية الثانية ( انكليزي أو فرنسي )"

الحد الأقصى للدراسة في جميع الاختصاصات هو ضعف الحد الأدنى للدراسة

#### -1[المعهد التقاني للحاسوب :](https://svuonline.org/ar/TIC) TIC

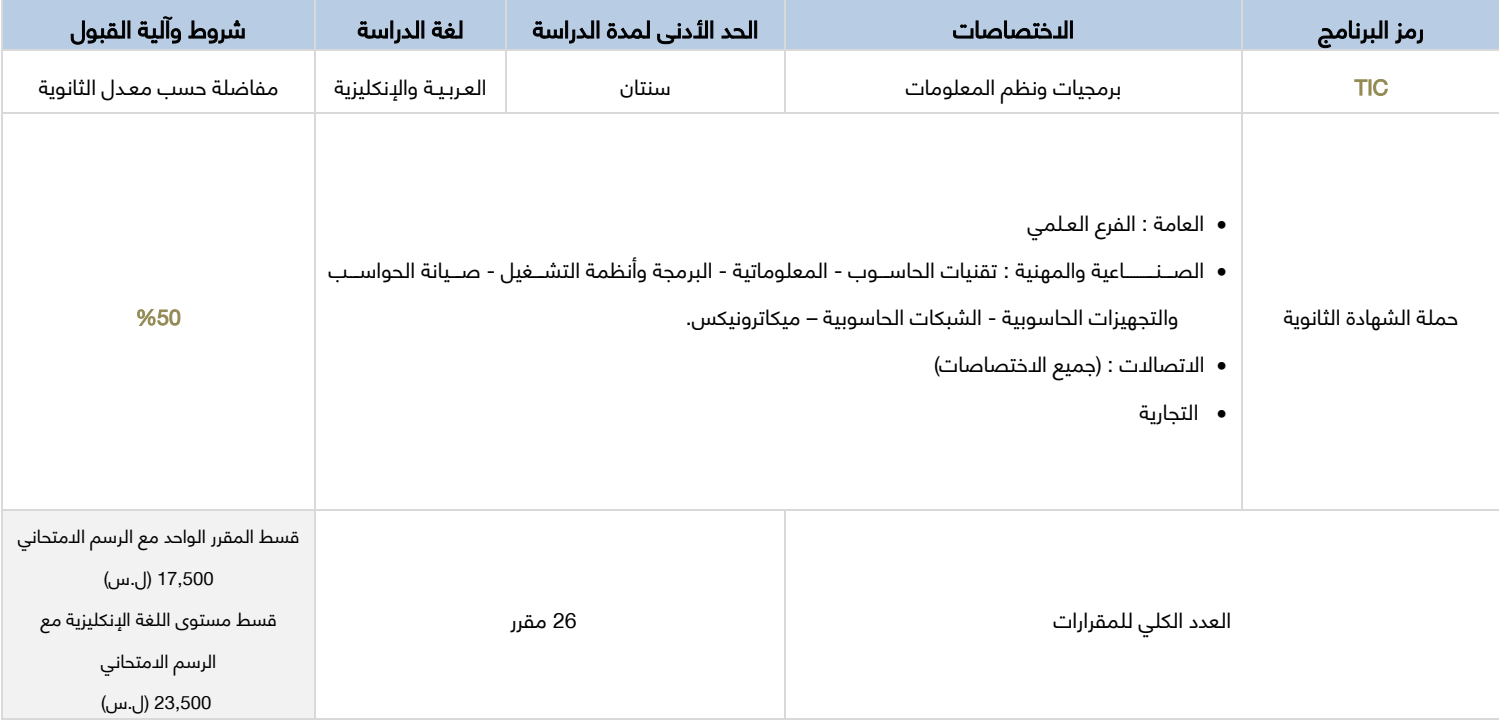

### -2 [المعهد التقاني إلدارة األعمال :](https://svuonline.org/ar/TIC) TIBA

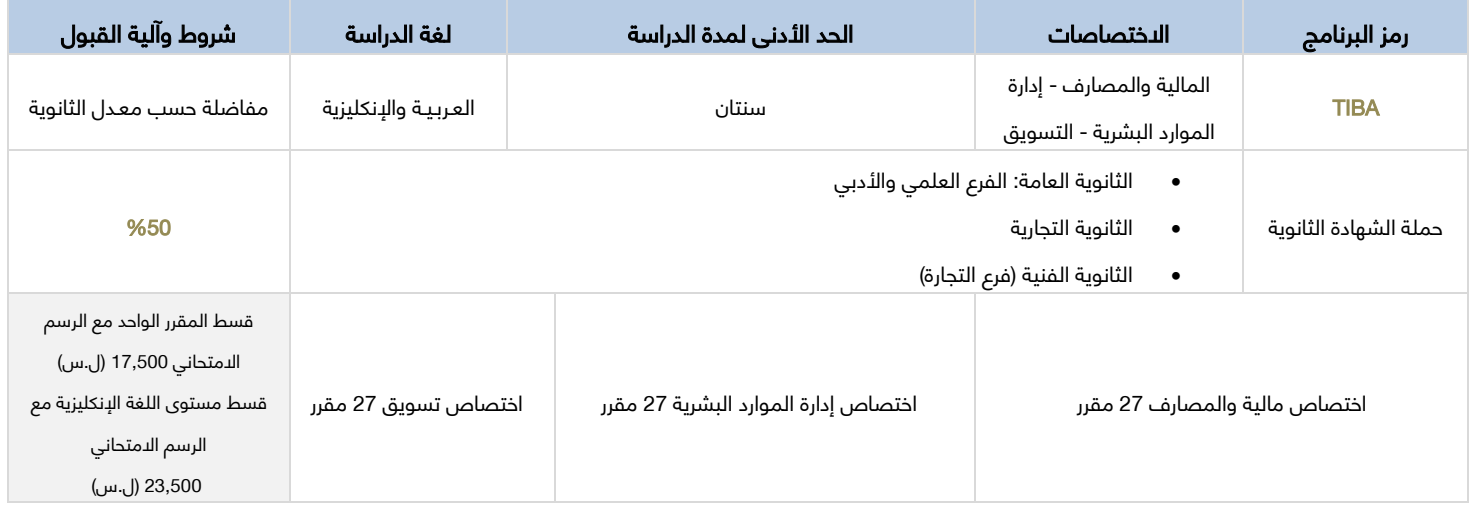

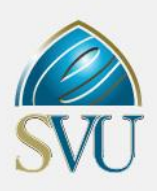

### -3 [اإلجازة في الهندسة المعـلوماتية :](https://svuonline.org/ar/ISE) ITE

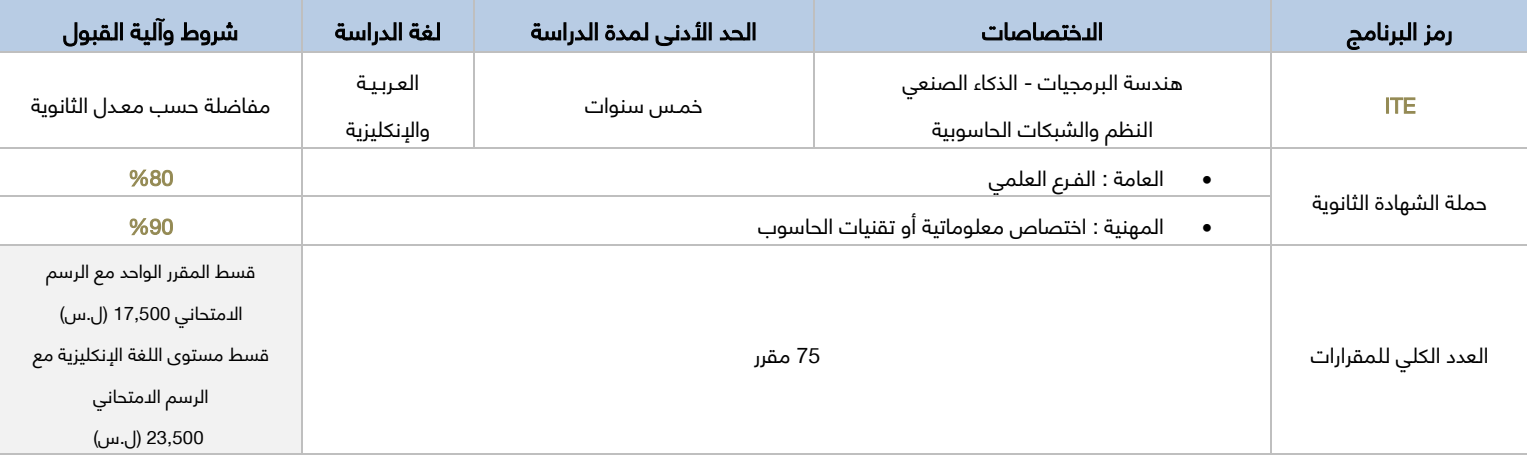

### -4 [اإلجازة في اإلعالم واالتصـال :](https://svuonline.org/ar/BMC) BMC

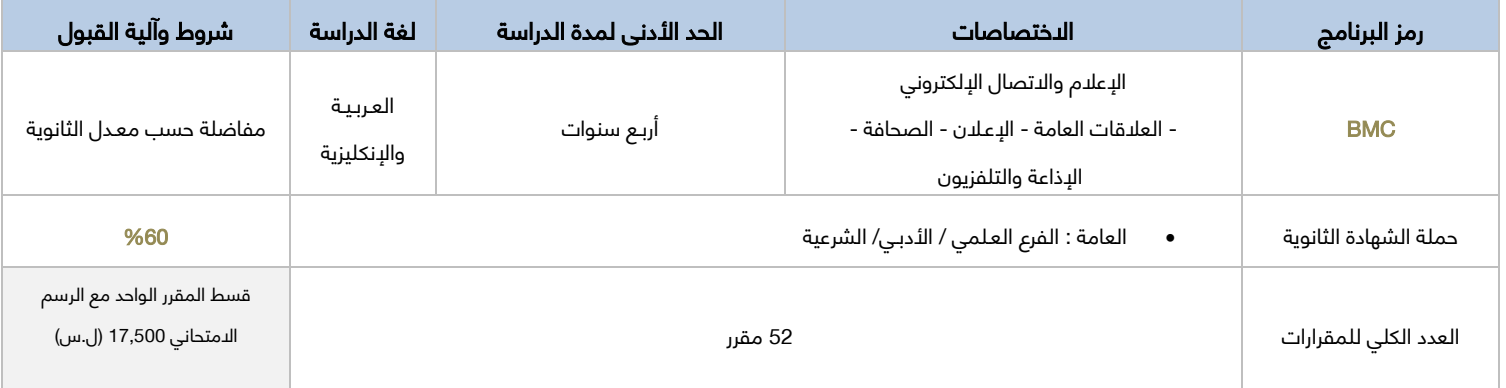

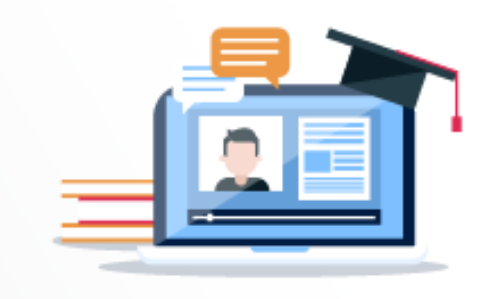

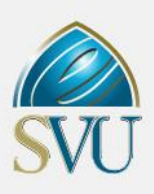

### -5 [اإلجازة في تقانة المعلومات :](https://svuonline.org/ar/BAIT) [BAIT](https://svuonline.org/ar/BAIT)

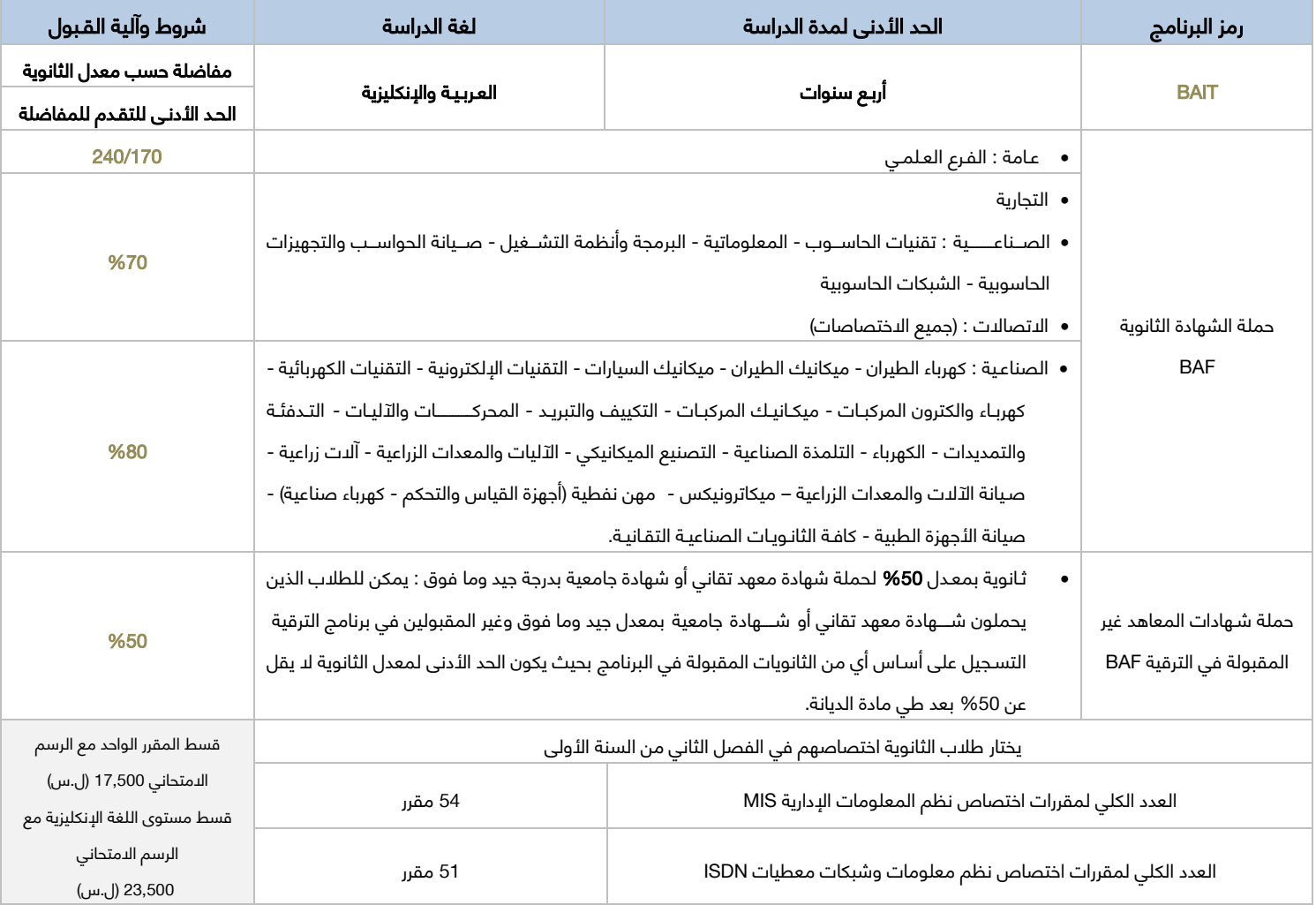

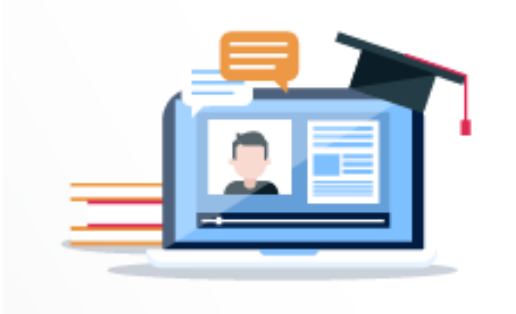

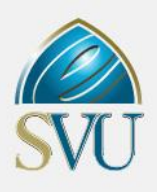

### -6 اإلجازة في تقانة المعلومات / ترقية BAIT( [برنامج ترقية لخريجي المعاهد التقانية / المتوسطة\(:](https://svuonline.org/ar/BAIT)

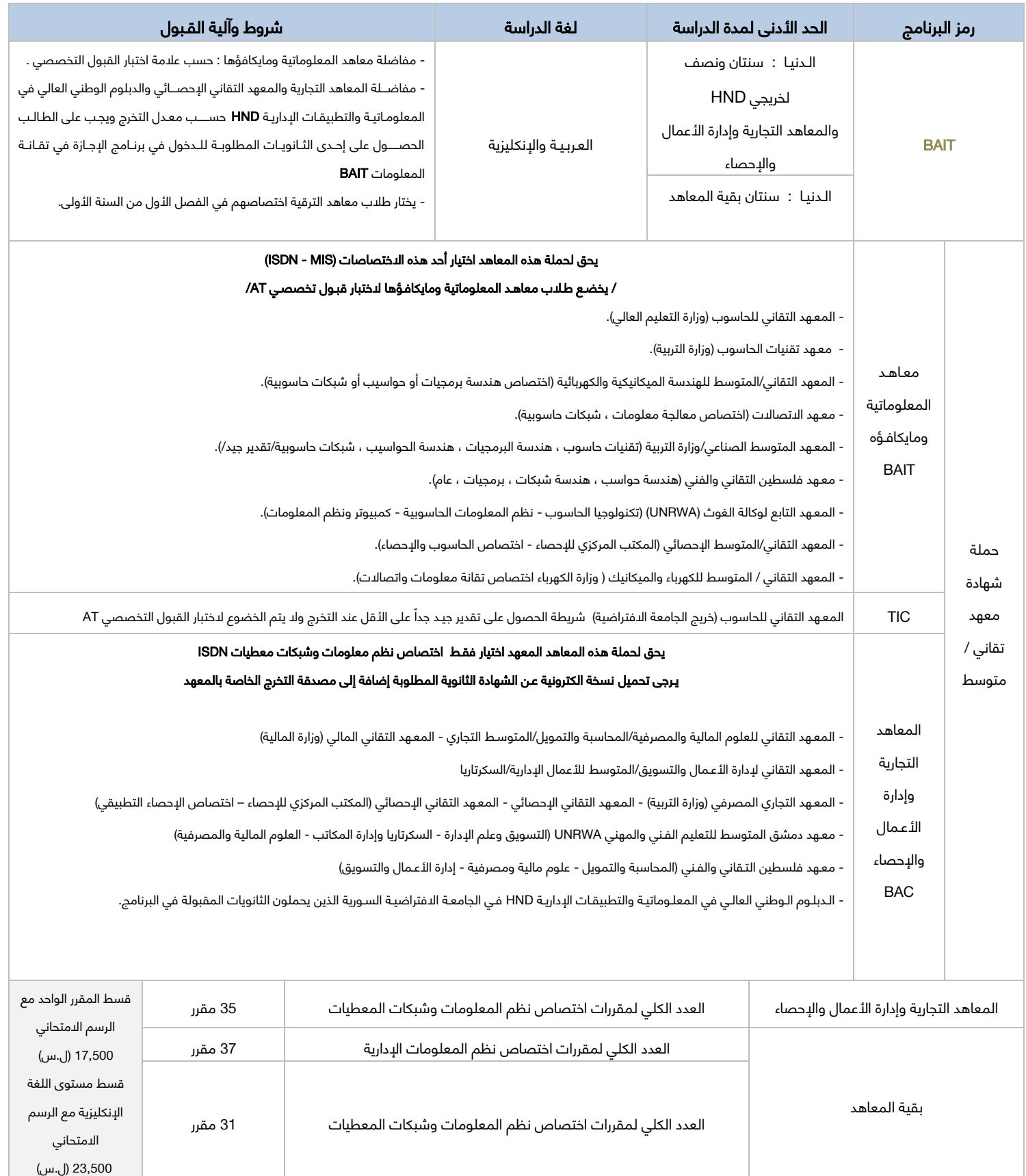

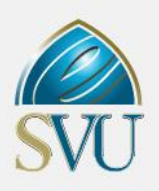

### -0 [اإلجازة في تقانة االتصاالت :](https://svuonline.org/ar/BACT) BACT

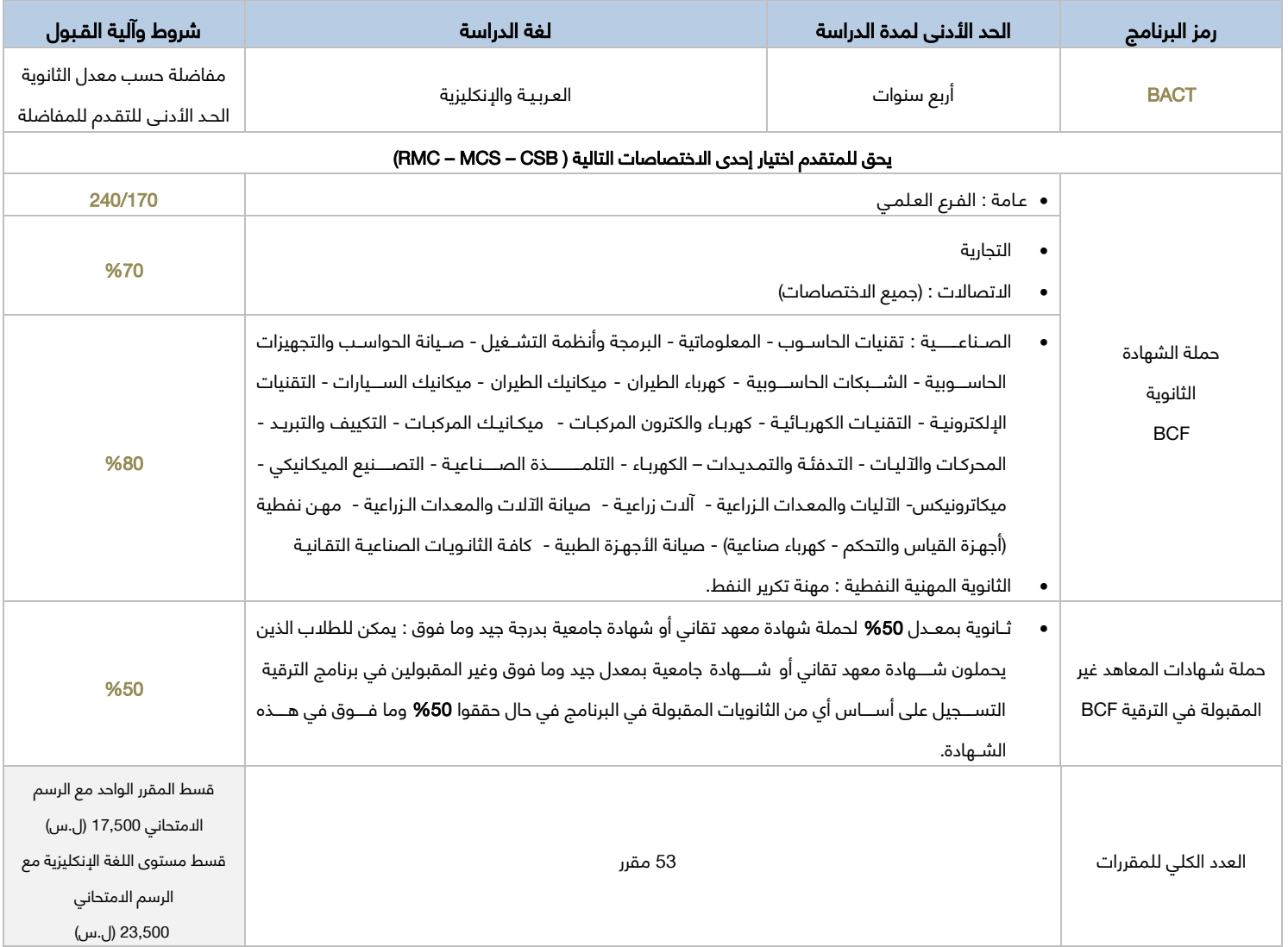

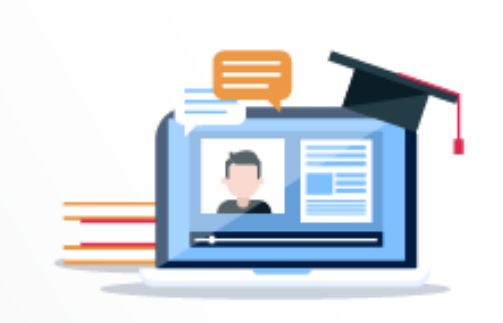

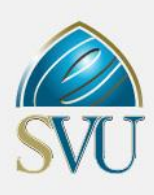

### 8- الإجازة في تقانة الاتصالات / ترقية BACT (برنامج ترقية لخريجي المعاهد التقانية / المتوسطة):

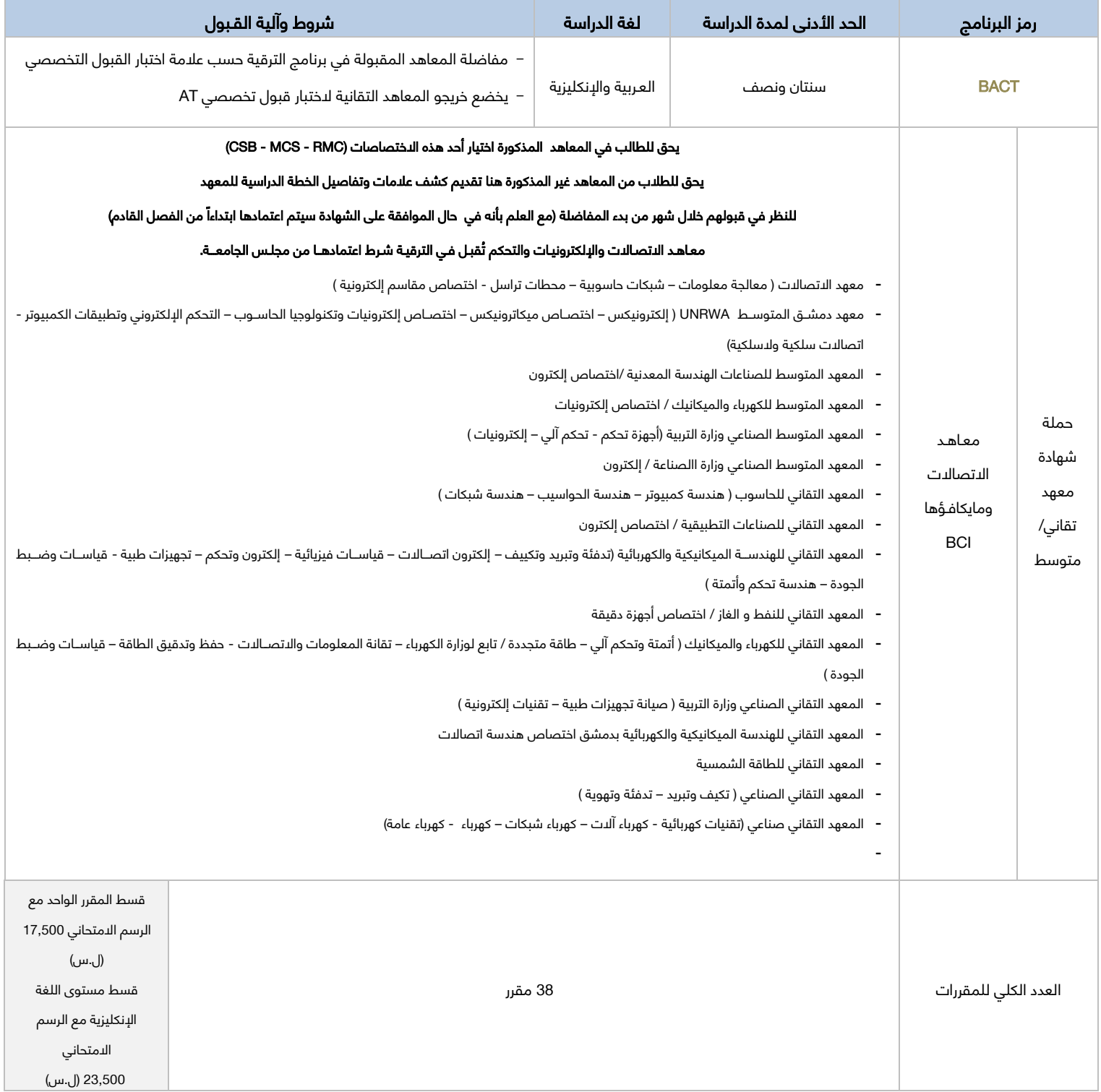

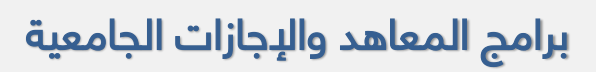

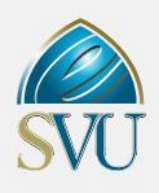

### -0 اإلجازة في الحقوق : BL

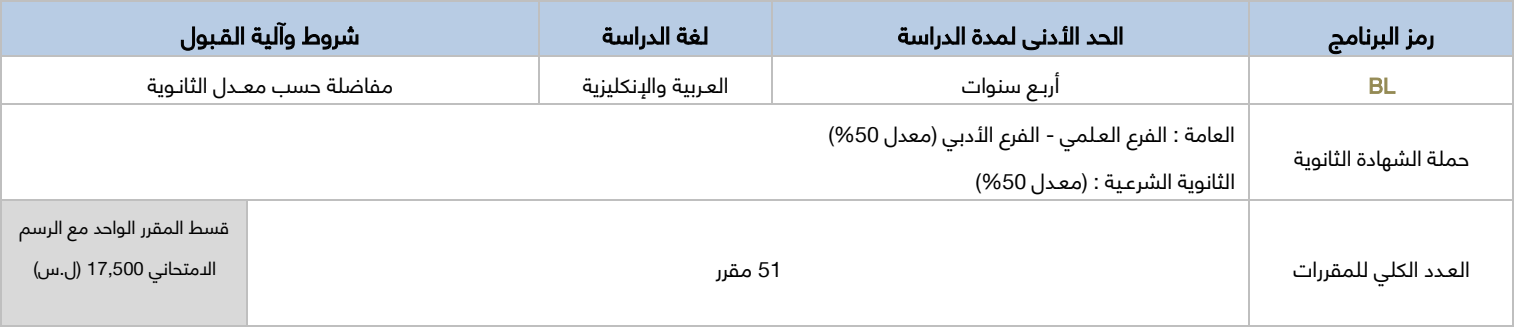

### -0[اإلجازة في علوم اإلدارة :](https://svuonline.org/ar/BSCE) [BSCM](https://svuonline.org/ar/BSCE)

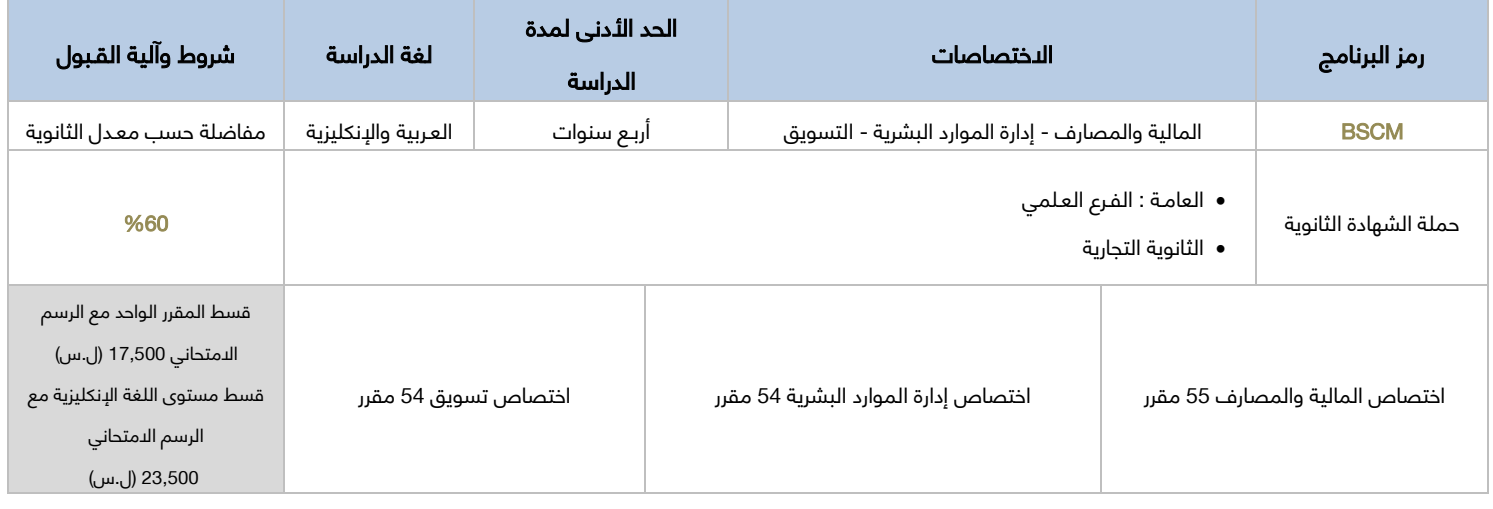

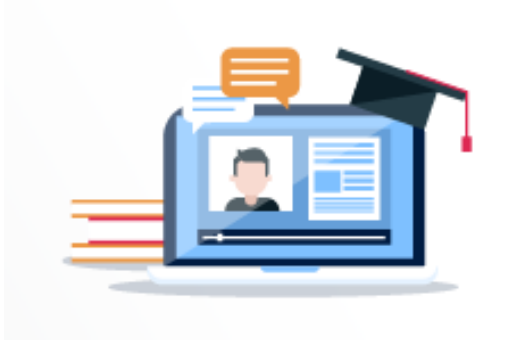

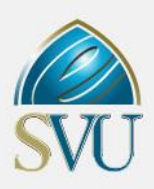

### برامج المعاهد واإلجازات الجامعية

### 10-الإجازة في علوم الإدارة / ترقية BSCM (برنامج ترقية لخريجي المعاهد التقانية / المتوسطة):

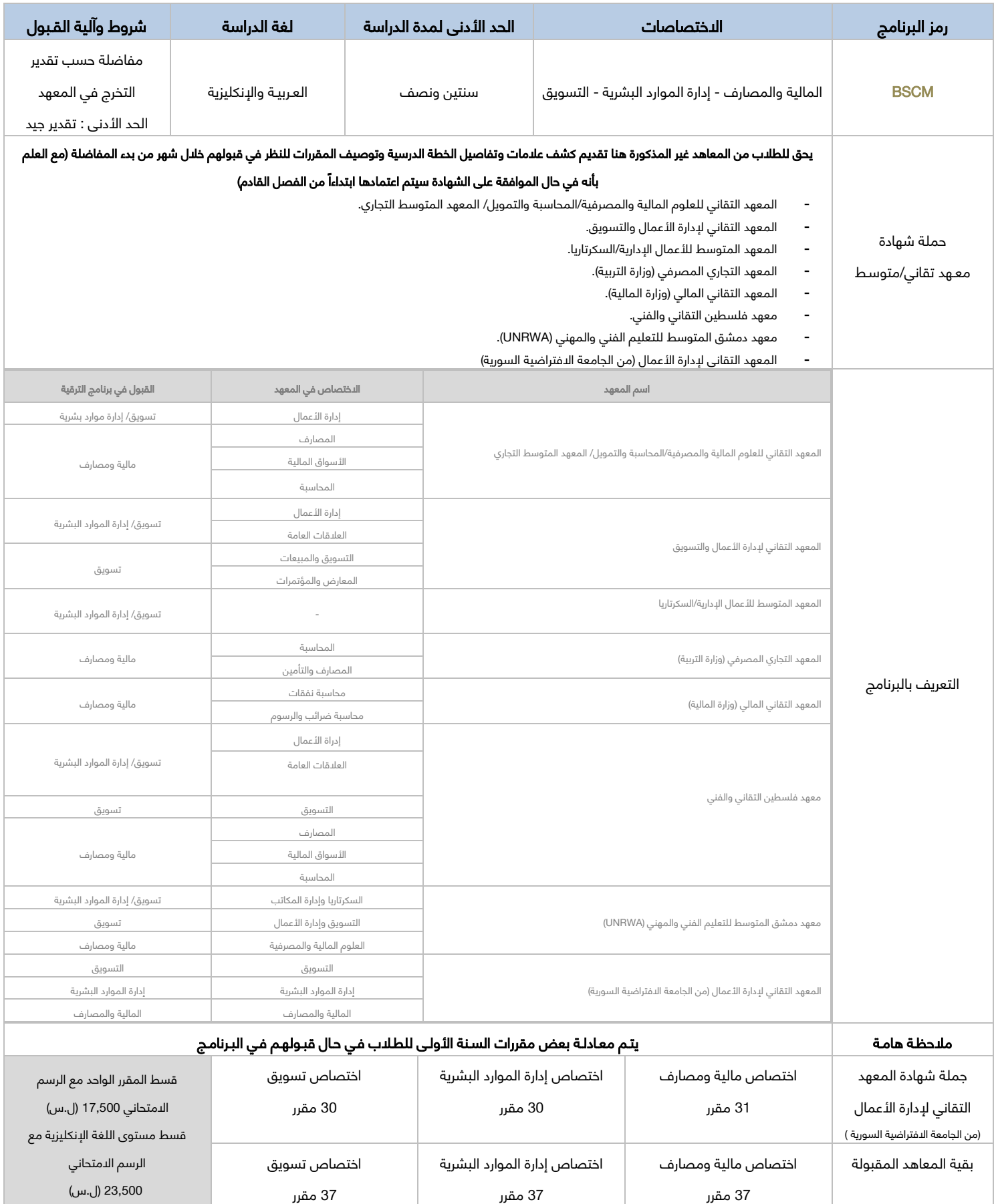

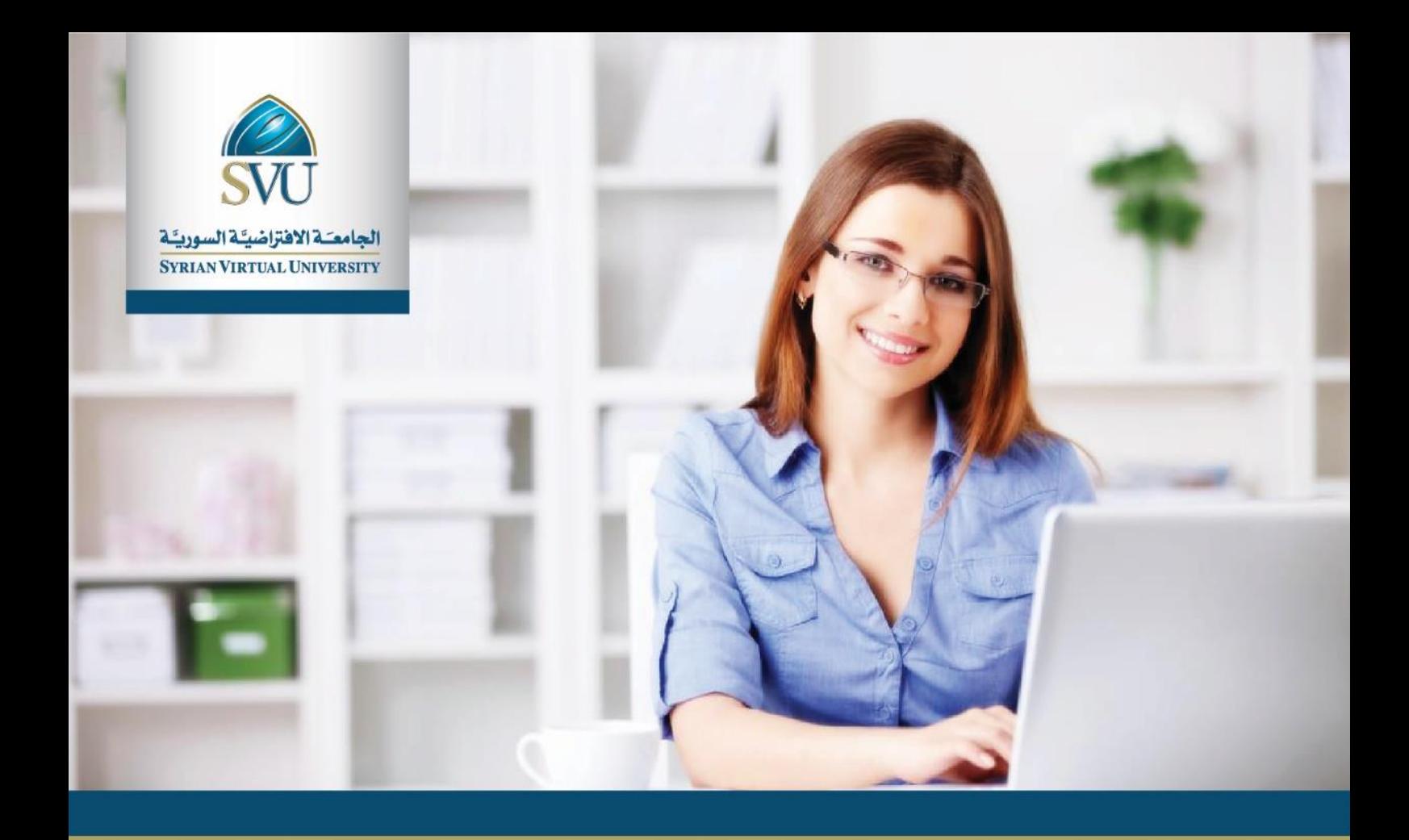

## الدبلوم والماجستير

- ≻ دبلوم التأهيل التربوي
- ▶ ماجستير التأهيل والتخصص في إدارة الأعمال
- ◄ ماجستير التأهيل والتخصص في تقانات الوب
	- ◄ ماجستير الدراسات العليا في علوم الويب
	- ∢ ماجستير التأهيل والتخصص في الجودة
	- ◄ ماجستير التأهيل والتخصص في إدارة التقانة
- ▶ ماجستير التأهيل والتخصص التربوي في دمج التكنولوجيا بالتعليم
	- ▶ ماجستير التأهيل والتخصص في القانون الدولي الإنساني
		- ▶ ماجسيتر التأهيل والتخصص في التعليم الطبي

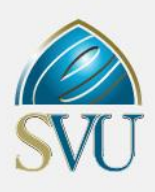

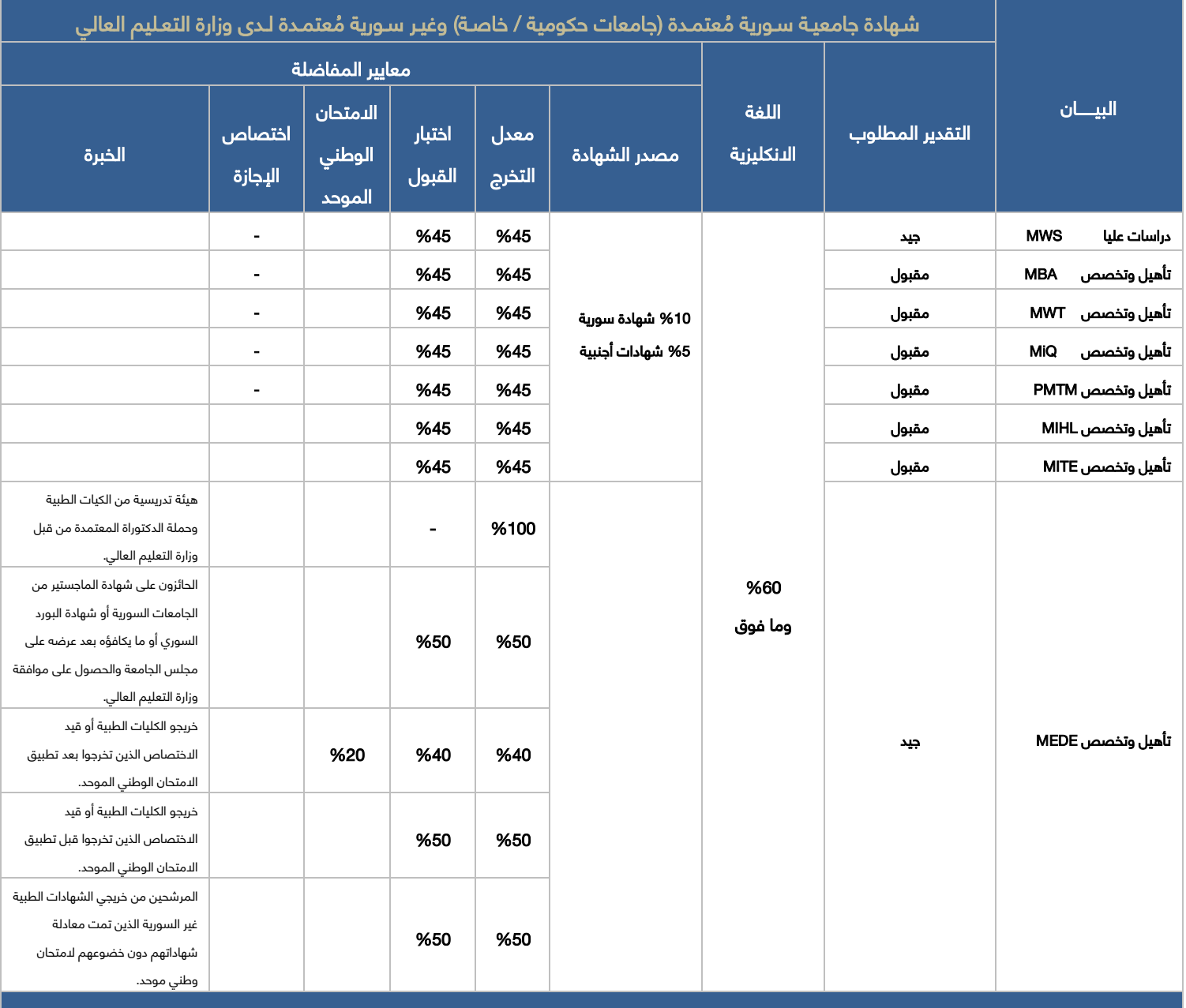

ملاحظة : " يستطيع خريجـو التعليم المفتوح التقدُّم إلى مفاضلة برامج (الدبلوم وماجسـتير التأهيل والتخصُّص) فـقـط "

يعفى أعضاء الهيئة التعليمية ( التدريسية – الفنية ) من التقدم لاختبارات القبول في برامج الماجستير

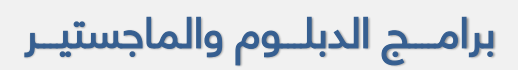

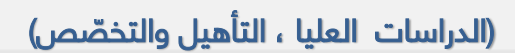

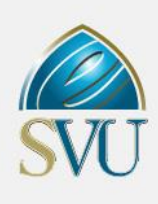

### مالحظة هامة: المجموع النهائي لرسوم البرامج يشمل الرسوم االمتحانية ورسم التسجيل والرسم السنوي

### -1 [دبلوم التأهيل التربوي \) تأهيل وتخصص](https://svuonline.org/ar/EDU) ) : [EDUC](https://svuonline.org/ar/EDU)

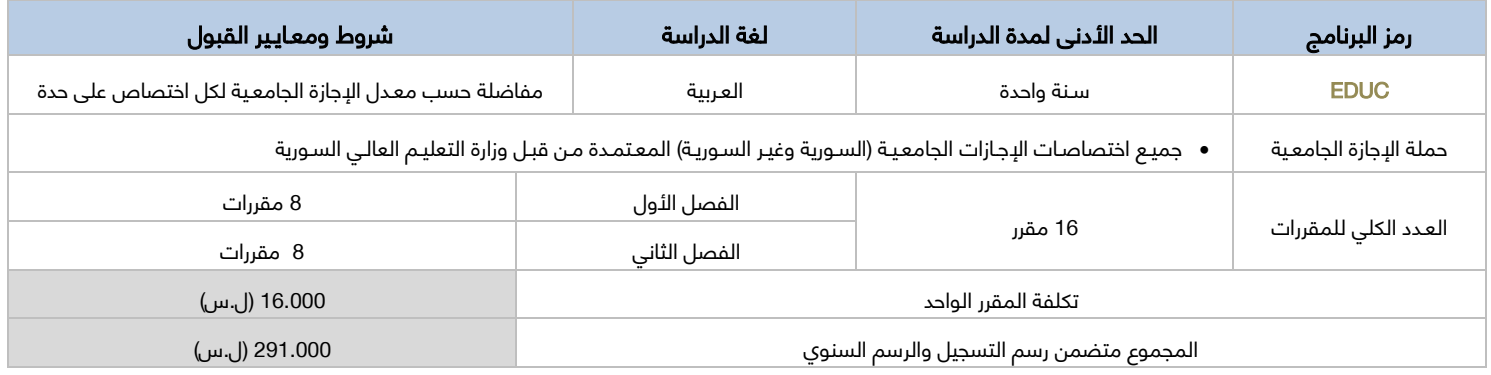

### 2- ماجستير التأهيل والتخصص في إدارة الأعمال : (Master in Business Administration – MBA)

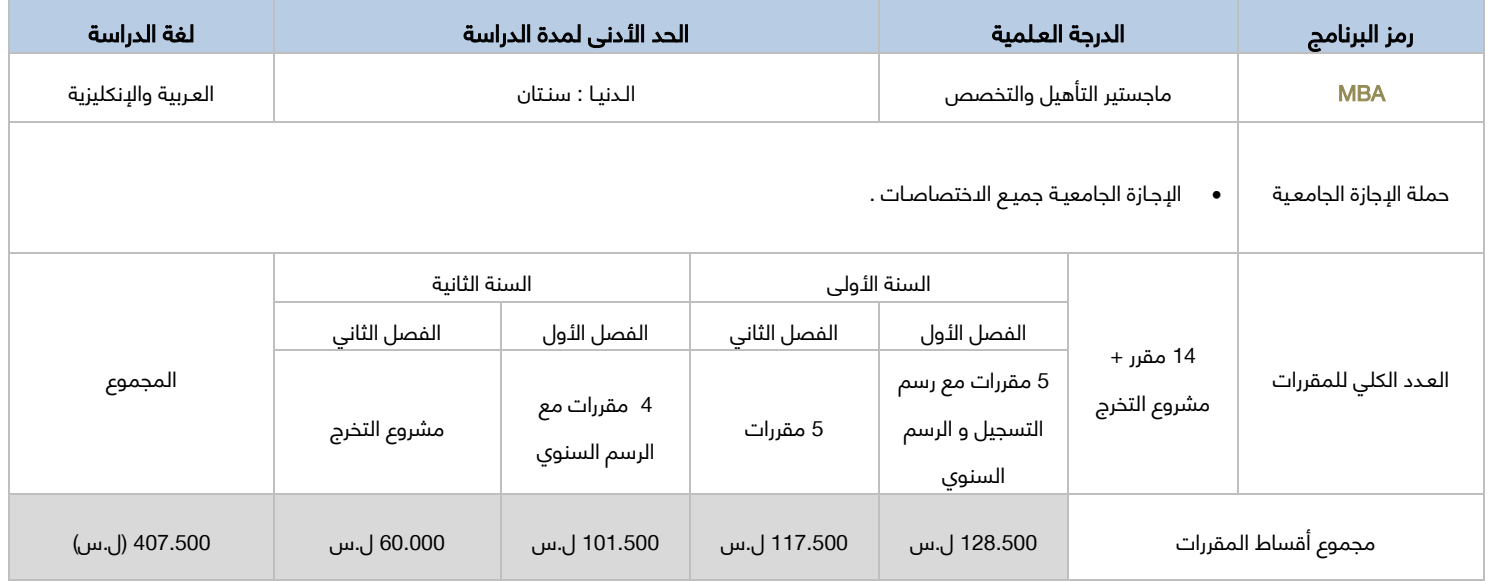

### برامــــج الدبلـــوم والماجستيـــر

(الدراسات العليا ، التأهيل والتخصّص)

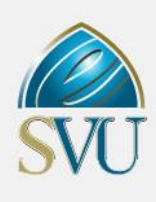

### 3- ماجستير التاهيل والتخصّص في تقانات الويب : ([Master in Web Technologies](https://svuonline.org/ar/MWT) - MWT)

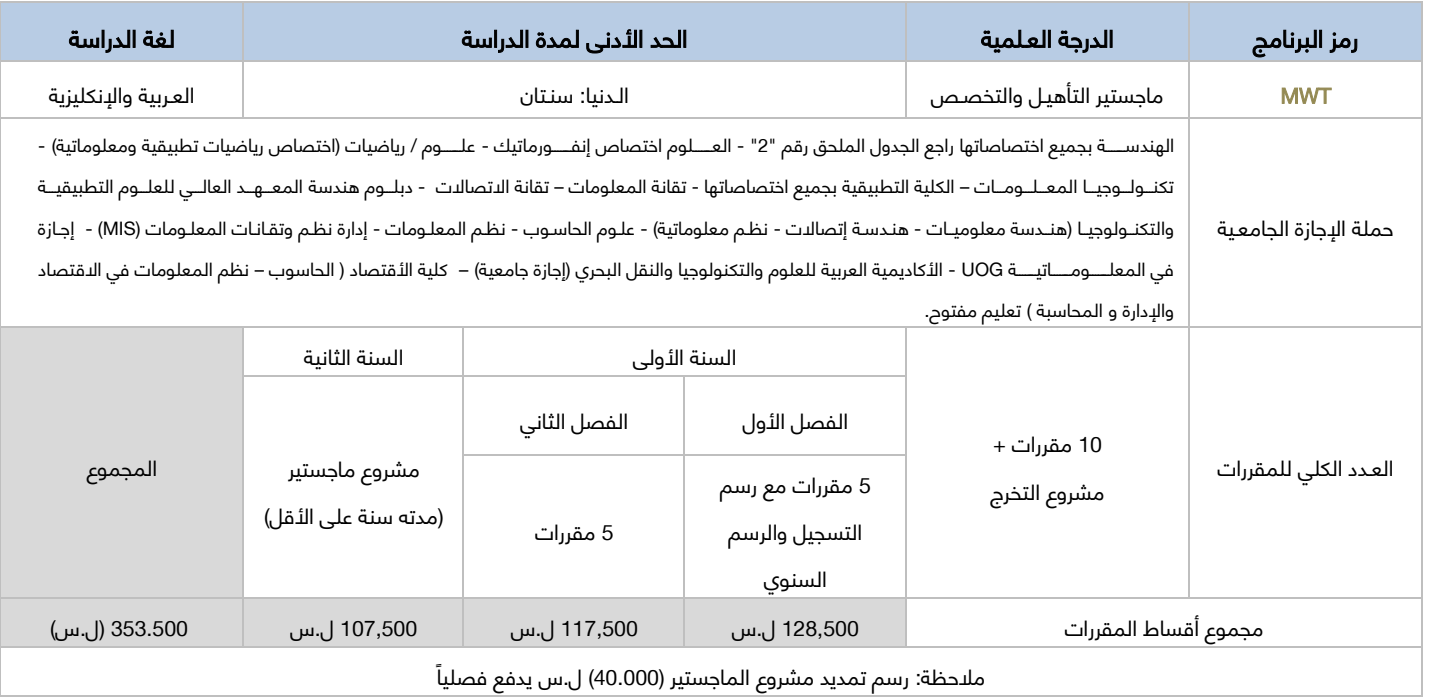

### 4- ماجستير التأهيل والتخصص في الجودة : (Master in Quality- MiQ)

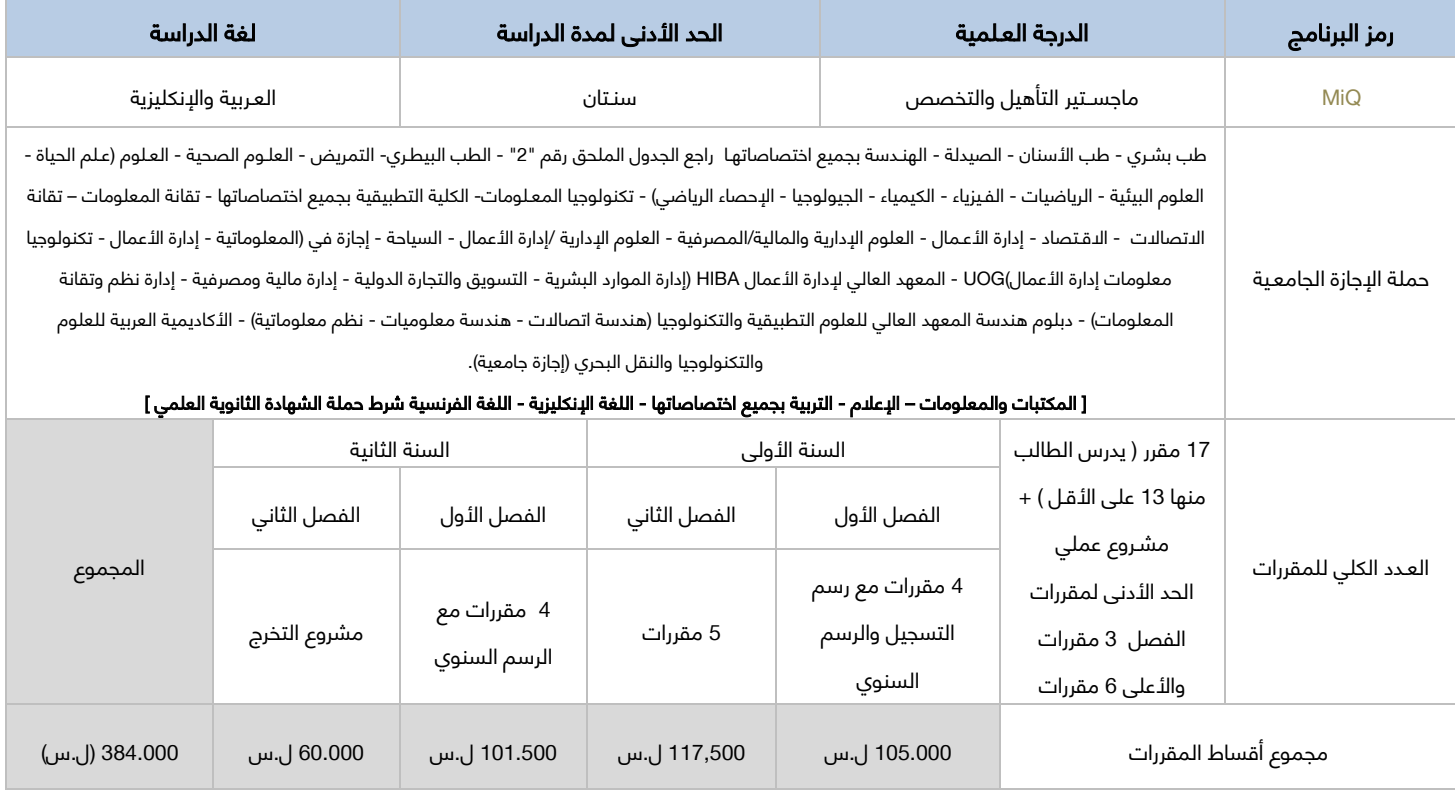

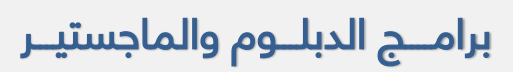

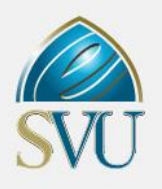

)الدراسات العليا ، التأهيل والتخ صص(

#### 5- ماجستير التأهيل والتخصص في إدارة التقانة : (Professional Master in Technology Management - PMTM)

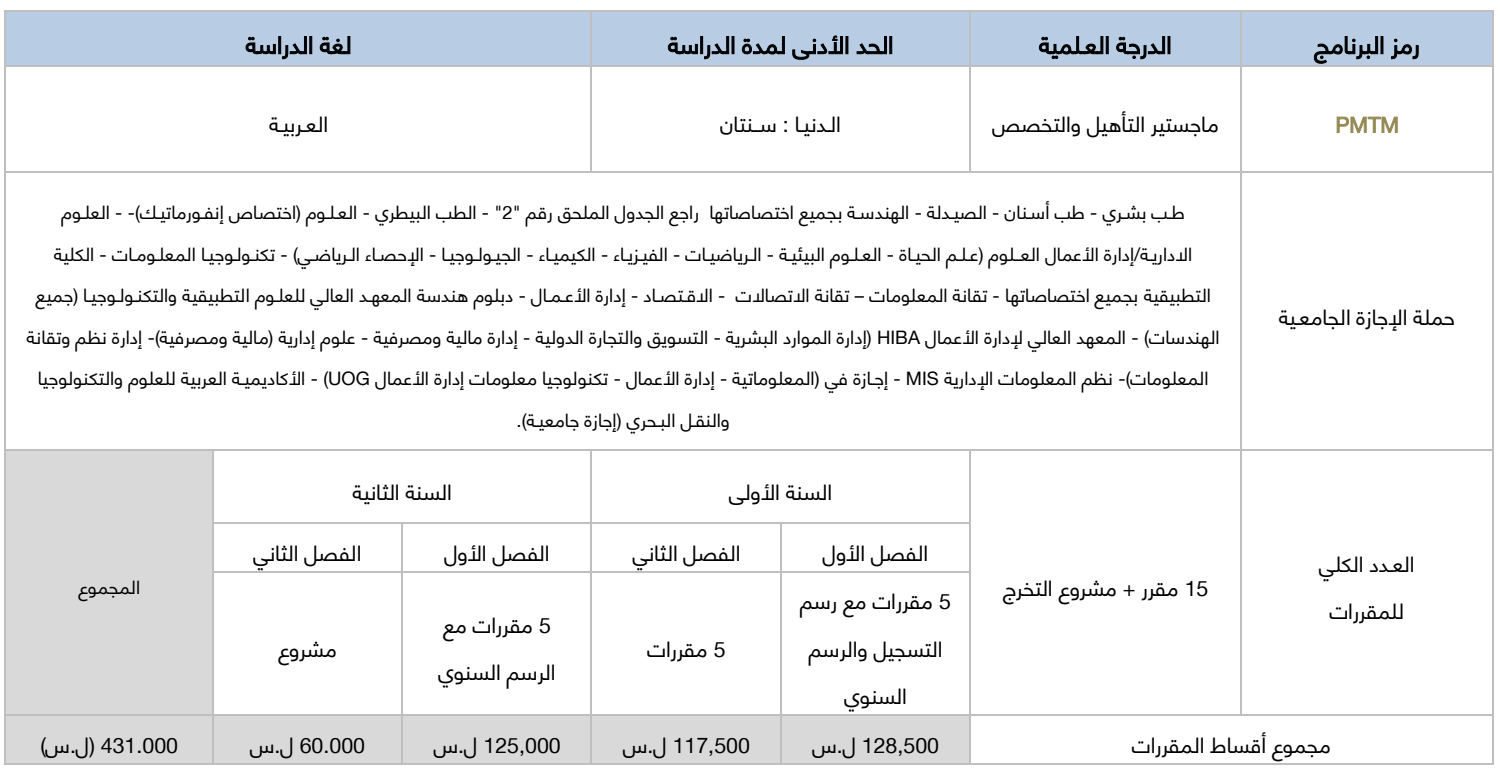

#### 6- ماجستير الدراسات العـليا في علوم الويب : (Master in Web Sciences - MWS)

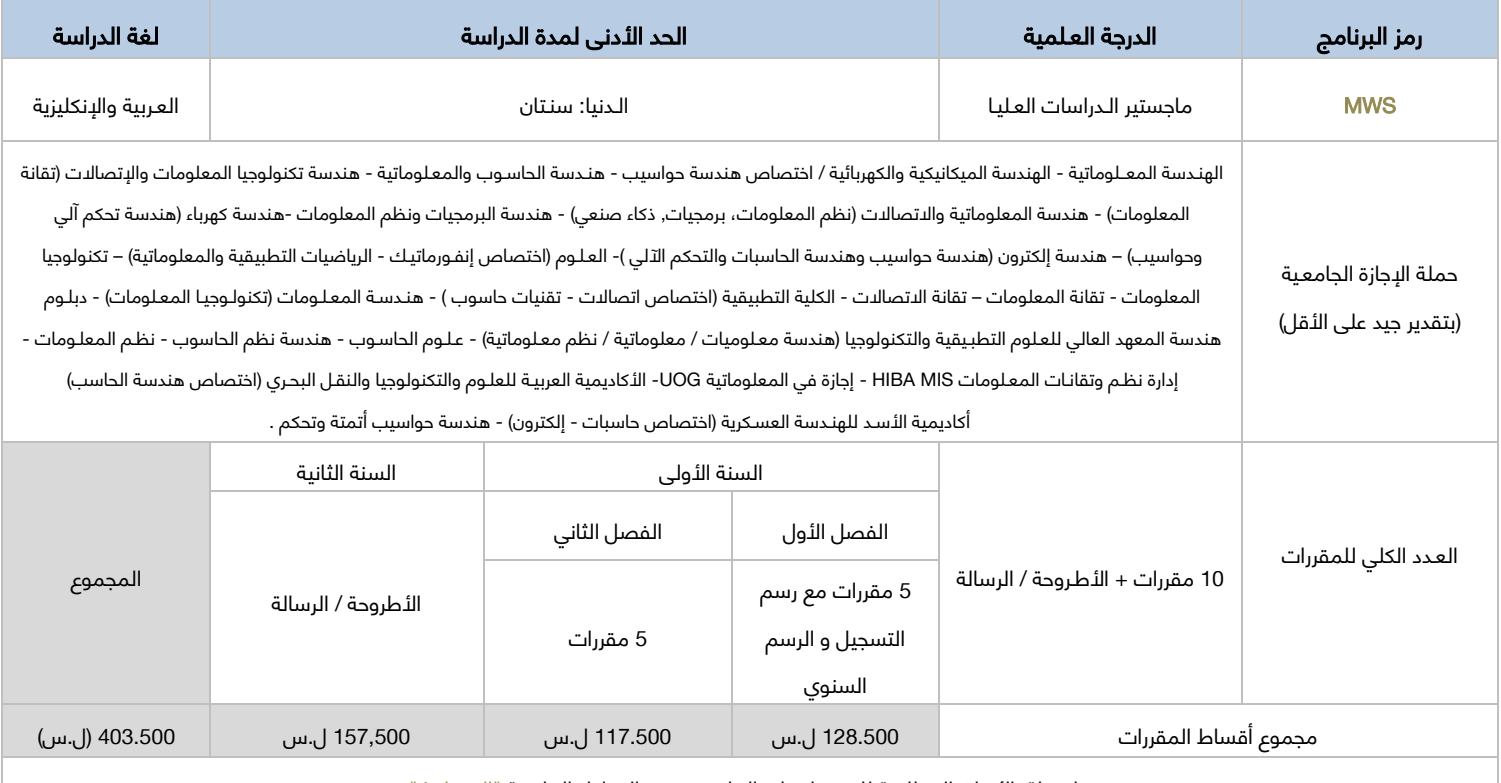

مالحظة: األوراق المطلوبة للتسجيل على الماجستير في الجداول الملحقة "الجدول 4"

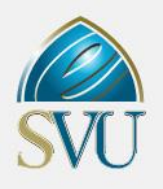

(الدراسات العليا ، التأهيل والتخصّص)

### 7- ماجستير التأهيل والتخصص في القانون الدولي الإنساني : (Master in International Humanitarian Law - MIHL)

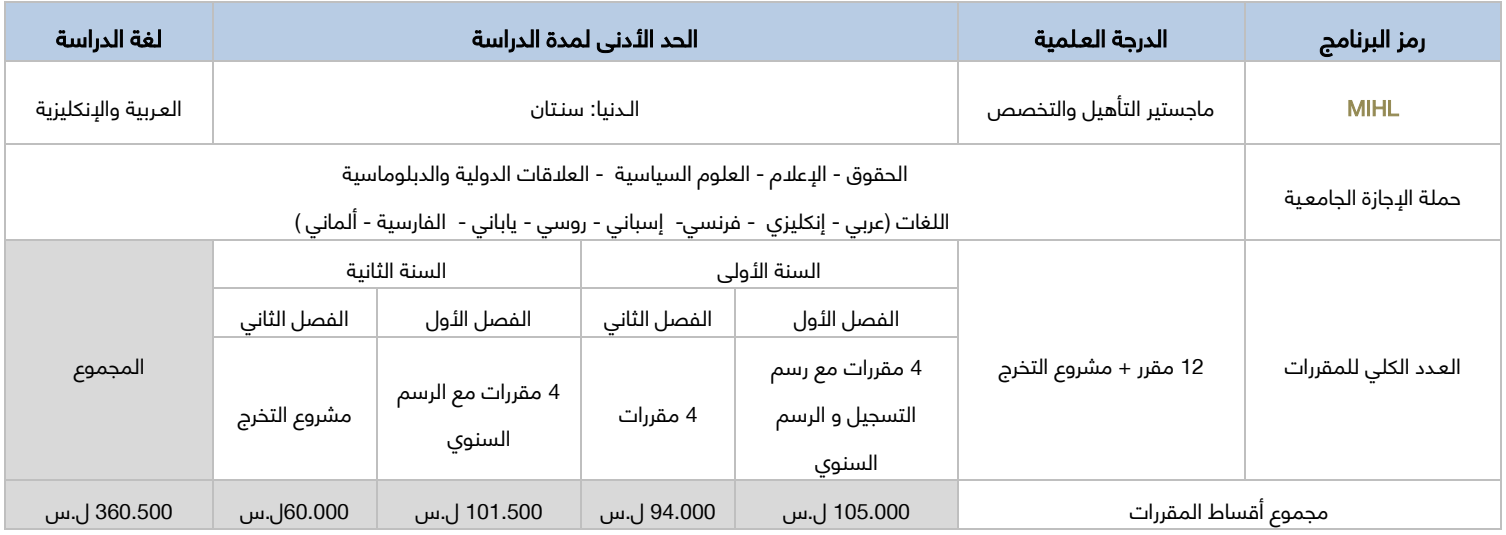

### 9- ماجستير التأهيل والتخصص في التعليم الطبي : (Master in Medical Education - MEDE)

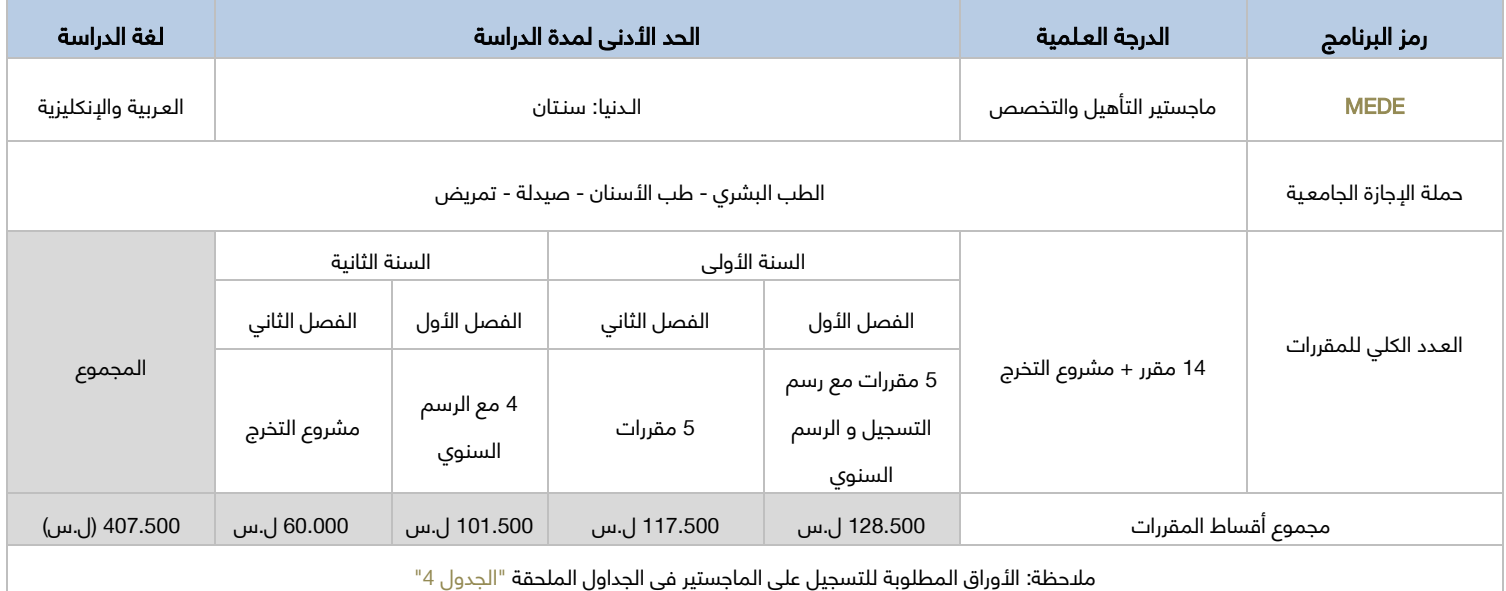

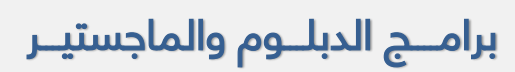

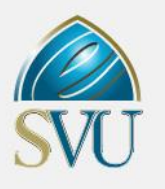

(الدراسات العليا ، التأهيل والتخصّص)

### 9 -ماجستير التأهيل والتخصص التربوي في دمج التكنولوجيا بالتعليم : (Master in Integration of technology in education – MITE)

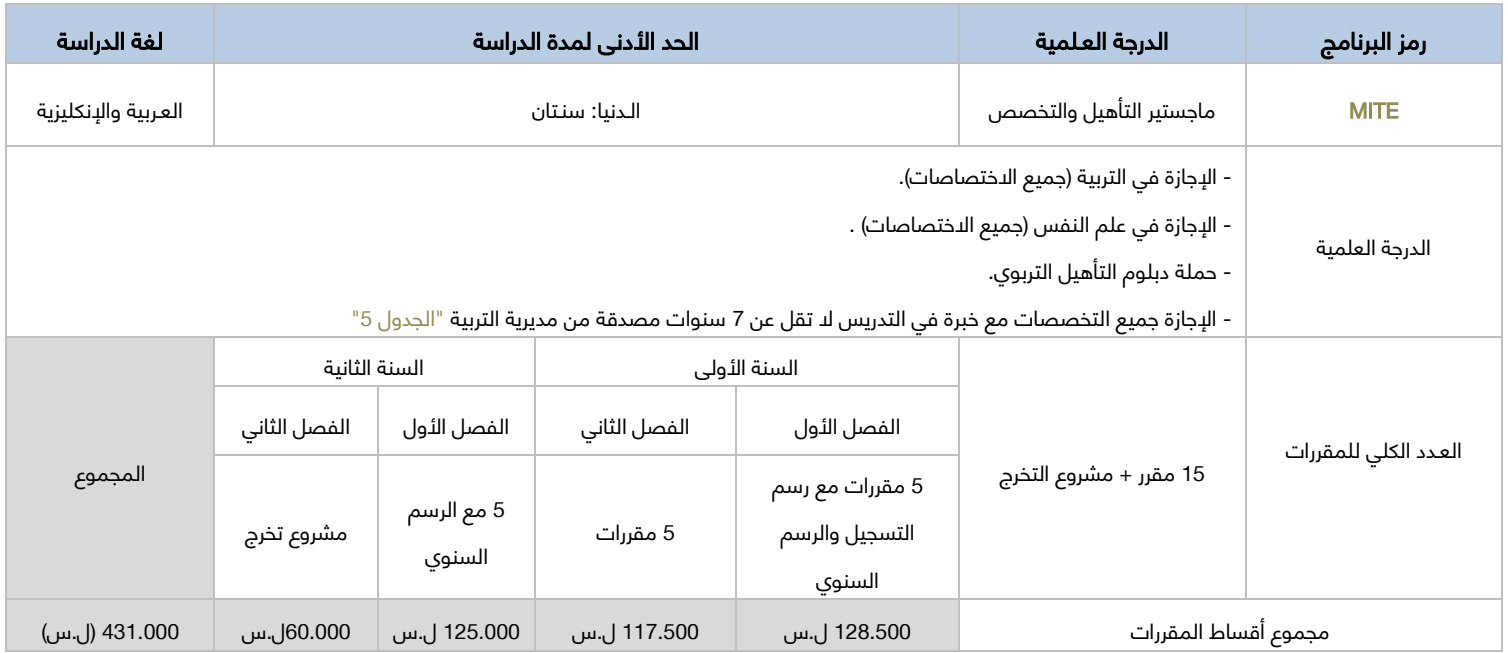

مالحظة: رسم تمديد مشروع الماجستير )65.555( ل.س يدفع فصليا

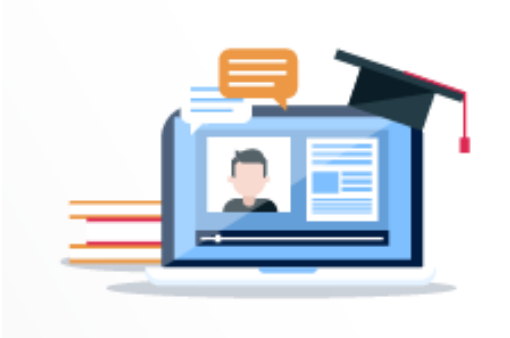

### المنح في الجامعة االفتراضية السورية

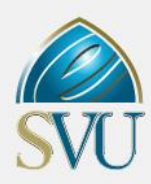

إيماناً من الجامعة الافتراضية برسالتها الأكاديمية والاجتماعية، وفي سياق سعيها لتوفير التحصيل العلمي لقاعدة واسعة من الشباب السوري مع المحافظة على دورها الاقتصادي والتنموي وتمويلها الذاتي كمؤسسة عامة قادرة على تمويل عملها وخصوصاً في ظروف الحرب الراهنة التي يتعرض لها وطننا سورية.

أقر مجلس أمناء الجامعة الدفتراضية السورية نظام (المنح الدراسية والتخفيض على الأقساط الدراسية) الخاص بالجامعة الدفتراضية

السورية بالقرار رقم 32 تاريخ 2510/53/52 وهي:

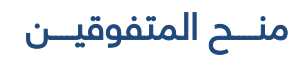

#### شروط الحصول على منح المتفوقين

- 1. يسـتفيد من المنح الطلاب السـوريون المقيمون داخل سورية ومن في حكمهم.<br>2. تُحدد مدة المنحة وفـقاً للحـد الأدنـى لعـدد السـنوات اللازمة للحصول علـى الشها
- 2. تُحدد مدة المنحة وفـقاً للحد الأدنـى لعـدد السنوات اللازمة للحصول على الشهادة الجامعية وفق النظام السنوي المعتمد في وزارة التعليم العالي أو الحد الأدنى من عدد سنوات الدراسة المطلوبة في برامج الجامعة وفق كلّ برنامج ، و تُعتبر فصول الإِيقاف من المدة المحددة للمنحة (الحد الأدنى في كل برنامج)
	- 3. بعـد إنّتهاءٍ الفترة المحددة للمنحة يعود طالب المنحة كطالب عادي يترتب عليه جميع الأقسـاط الدراسية والرسـوم إعتباراً من تاريخ انتهاء مدة المنحة وبحسب أسعار فصل تسجيله في المنحة.
		- 4. يتـم تطبيق نظام المنح اعتبـاراً من الفصـل الدراسي خريف 2017
	- 5. يترتب على الطالب في بـرامـج الماجسـتير وترقيـة معـاهـد المعلوماتية وتقانة الإتصالات عند التقـدم للمفاضلة تسـديـد رسـوم امتحـان القبـول واللغـة اإلنكليـزيـة والخضوع لجميع االمتحانات المطلوبة في تلك البرامج.
		- 6. يتـم تطبيـق نظام المنح في بـداية التسجيل على المفاضلة (طلاب جدد)، ولا يستفيد الطـلاب القـدامـى من المنحة.
			- 7. يَحق للطالب التفاضل على المنح الثلاث إنّ كانت شروطها تنطبق عليه.<br>8. في حال قبوله في أكثر من منحة يتم تحديد المنحة التي سيقبل على أس
- 8. غي حال قبوله في أكثر من منحةً يتم تحديد المنحة التي سيقبل على أساسها بناءاً على المنحة التي تُقدم له الرغبة الأفضل وفق تسلسل رغباته مع مراعاة ترتيب المنح التي تقدم لها.
	- 9. لا يستفيد الطلاب المسجلين بشكل شرطي (عدم استكمال الأوراق الثبوتية ) من المنحة.
		- .15 تشمل المنحة أقساط المقررات فقط دون الرسم االمتحاني.
	- 11. على الطالب الحاصل على المنحة التسجيل على مقررات الفّصل الأول لتثبيت تسجيله (التسجيل إجباري)
	- 12. يترتب على الطالب تسديد كافـة الـرسـوم في الجامعـة : رسـم تسجيل– رسـم سنوي رسـم تخرج ......الخ
	- .13 يتم تحويل مفاضلة طالب المنحة إلى مفاضلة الطالب العادي في حال عدم قبوله في مفاضلة المنح وعند رغبته بذلك.

#### ُتلغى المنحة في الحاالت التالية:

- -1 نقـل الطالب مركـز نفـاذه إلى خارل ســورية.
- 2- في حال صدور عقـوبة بحقِّ الطالبّ، وبناءاً عليها يقر مجلس الجامعة إلغاء المنحة.

#### المنح المتاحة

- ثلاث منح دراسية للمتفـوقين في الشهادة الثانوية لكل برنامج من برامج الإجازات الجامعية والمعاهد التقانية
- 1- المفاضلـة على أساس معدل الشهادة الثانوية المقبولة في كلّ برنامج وهو (85%) وما فوق بعد حذف علامة التربية الدينية وعلامة اللغة الأمّل وفقاً للشهادة الثانوية التي سيفاضل عليها.
	- 2- يتم اختيار الطلاب الثّلاث الأعلى علامة في كل برنامج مهما كان نوع الشهادة الثانوية (عامة تجاري صناعي).

#### منحـة دراسـية واحـدة في كل بـرنامج من بـرامج الترقيـة إلى اإلجـازات الجامعيـة

- -1 مخصصـة للطـالب الحاصل على درجـة امتيـاز في معهده ومعـدل تخـرل %05 ومافـوق.
- 2- يتم اختيار الطالب الأعلى درجة في امتحان القبول لكل برنامج من برامج تقانـة المعلومات وتقانة الإتصالات ، وفق شروط القبول في هذه البرامج.<br>3- يتم اختيار الطالب الأعلى درجة في معدل المعهد لبرنامج البقتصاد.
	- يتـم اختيـار الطالب الأعلى درجـة في معـدل المعهـد لبـرنامـج الإقتصـاد.

#### منحة دراسية واحدة في كل برنامج من برامج الماجستير

- -1 مخصصـة للطالب الحاصـلين على درجـة امتيـاز في اإلجـازة الجامعيـة.
- -2 المفاضلـة على أسـاس شـروط القبـول في البرنامـج ويتـم اختيار الطالب األعلى درجة وفـق المعيـار المعتمـد في كل برنامج من برامج الماجسـتير.

### المنح في الجامعة االفتراضية السورية

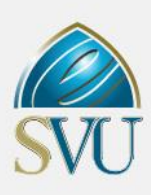

### منــــح ذوي الشهـــــداء

### ذوي الشـهداء: الأب، الأم، الإبـن، البنت، الـزوج، الزوجـة، الأخ، الأخت

### وأبناء المفقودين وأزواجهم

#### شروط الحصول على منح ذوي الشهداء

- .1 يسـتفيد من المنح الطالب السـوريون المقيمون داخل سورية ومن في حكمهم.
- 2. تُحدد مدة المنحة وفـقا للحـد الأدنـى لعـدد السنوات اللازمة للحصول على الشهادة الجامعية وفق النظام السنوي المعتمد في وزارة التعليم العالي أو الحد الأدنى من عدد سنوات الدراسة المطلوبة في برامج الجامعة وفق كل برنامج ، و تعتبر فصول الإيقاف من المدة المحددة للمنحة (الحد الأدنى في كل برنامج)
	- 3. بعـد إنّتهاءِ الفترة المحددة للمنحة يعود طالب المنحة كطالب عادي يترتب عليه جميع الأقسـاط الدراسية والرسـوم إعتباراً من تاريخ انتهاء مدة المنحة وبحسب أسعار فصل تسجيله في المنحة.
		- 4. يتـم تطبيق نظام المنح اعتبـاراً من الفصـل الدراسي خريف 2017
	- .5 يترتب على الطالـب في بـرامـج الماجسـتير وترقيـة معـاهـد المعلوماتـية وتقانة اإلتصاالت عـند التقـدم للمفاضلة تسـديـد رســوم امتحـان القبـول واللغـة اإلنكليـزيـة والخضوع لجميع االمتحانات المطلوبة في تلك البرامج.
		- 6. يتـم تطبيـق نظام المنح في بـداية التسجيل على المفاضلة (طلاب جدد)، ولا يستفيد الطـلاب القـدامـى من المنحة.<br>7. يحق للطالب التفاضل على المنح الثلاث ان كانت شـوطما تنطبق عليه.
			- 7. يحق للطالب التفاضل على المنح الثلاث إن كانت شروطها تنطبق عليه.<br>8. في حال قبوله في أكثر من منحة بتم تحديد المنحة التي سيقبل على أس
- 8. غي حال قبوله في أكثر من منحةً يتم تحديد المنحة التي سيقبل على أساسها بناءاً على المنحة التي تُقدم له الرغبة الأفضل وفق تسلسل رغباته مع مراعاة ترتيب المنح التي تقدم لها.
	- 9. لا يستفيد الطلاب المسجلين بشـكل شرطي (عـدم اسـتكمال الأوراق الثبوتية ) من المنحة.<br>10. تشمل المنحة أقساط المقررات فقط دون الرسم الامتحاني.
		- .15 تشمل المنحة أقساط المقررات فقط دون الرسم االمتحاني.
	- 11. على الطالب الحاصل على المنحة التسجيل على مقررات الفَصل الأول لتثبيت تسجيله (التسجيل إجباري)
	- 12. يترتب على الطالب تسديد كافـة الـرسـوم في الجامعـة : رسـم تسجيل– رسـم سنوي رسـم تخرج ......الخ
	- .13 يتم تحويل مفاضلة طالب المنحة إلى مفاضلة الطالب العادي في حال عدم قبوله في مفاضلة المنح وعند رغبته بذلك. 14. إحضار الأوراق الثبوتية التالية:
- 15. وثيقـةٍ إثبـات شـهادة صادرة عن مكتب شـؤون الشـهداء في القيـادة العامـة للجيـش والقوات المسلحة أو من فـروع مكاتب شـؤون الشـهداء في المحافظات حصرا
	- .16 بيان قـيد عائلـي يـوضـح صلـة القـربـى بالشـهيد.
	- 17. صـورة عـن البطّاقـة الشـخصية (الهوية) او بيـان قيـد فـردي للطالب المتقـدم للمفاضلة.
		- .10 ُتلغى المنحة في الحاالت التالية:
		- .10 نقـل الطالب مركـز نفـاذه خارل ســورية.
		- 20. في حال صدور عقـوبة بحق الطّالب ، وبناءاً عليها يقر مجلس الجامعة إلغاء المنحة .

#### ُتلغى المنحة في الحاالت التالية:

- .1 نقـل الطالب مركـز نفـاذه إلى خارل ســورية.
- 2. في حال صدور عقـوبة بحق الطالب، وبناءاً عليها يقر مجلس الجامعة إلغاء المنحة.

#### المنح المتاحة

#### تسع منـح دراسـية لكل بـرنامج من بـرامـج اإلجـازات الجامعيـة والمعهد التقاني والمعاهد التقانية

- .1 المفاضلـة على أساس معدل الشهادة الثانوية المقبولة في كل برنامج.
- 2. يتم اختيـار الطلاب الثلاث الأعلى علامة في كل برنامج مهمّا كان نوع الشهادة الثانوية (عامة تجاري صناعي).

#### ثالث منح دراسـية لكل برنامج من برامج الترقية إلى اإلجازات الجامعيـة

- .1 المفاضلة على أسـاس شـروط القبـول في البـرنامج.
- 2. يتم اختيار الطالب الأعلى درجة في امتحان القبول لكل برنامج من برامج تقانة المعلومات وتقانة الإتصالات ، وفق شروط القبول في هذه البرامج<br>3. يتم اختيار الطالب الأعلى درجة في معدل المعهد لبرنامج الاقتصاد.
	- يتـم اختيـار الطالب الأعلى درجـة في معـدل المعهـد لبـرنامـج الإـقتصـاد.

#### ثالث منح دراسـية في كل برنامج من برامج الماجستير

المفاضلـة على أسـاس شـروط القبـول في البرنامـج ويتـم اختيار الطالب الأعلى درجـة وفـق المعيـار المعتمـد في كل برنامـج من برامـج الماجسـتير.

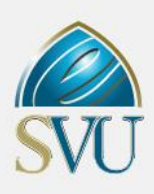

### منــــح جرحى الحرب

### أبناء جرحى العجز الكلي والجزئى الذي لا يقل عن 70 بالمئة

#### شروط الحصول على منح جرحى الحرب

- 1. نسبة الإصابة 35% فما فوق<br>2. ستفيد من المنح الطلاب الس
- .2 يسـتفيد من المنح الطالب السـوريون المقيمون داخل سورية ومن في حكمهم.
- 3. تُحدد مدة المنحة وفـقا للحـد الأدنـى لعـدد السنوات اللازمة للحصول على الشهادة الجامعية وفق النظام السنوي المعتمد في وزارة التعليم العالي أو الحد الأدنى من عدد سنوات الدراسة المطلوبة في برامج الجامعة وفق كل برنامج ، و تُعتبر فصول الإيقاف من المدة المحددة للمنّحة (الحد الأدنى في كل برنامج)
	- 4. بعـد انّتهاءِ الفترة المحـددة للمنحة يعود طالب المنحة كطالب عادي يترتب عليـه جميـع الأقسـاط الدراسية والرسـوم إعتبارا من تاريخ انتهاء مدة المنحة وبحسب أسعار فصل تسجيله في المنحة.
		- 5. يتـم تطبيق نظام المنح اعتبـاراً من الفصـل الدراسي خريف 2017
	- 6. يترتب على الطالـب في بـرامـج الماجسـتير وترقيـة معـاهـد المعلوماتية وتقانة الإتصالات عـند التقـدم للمفاضلة تسديد رسـوم امتحان القبـول واللغـة اإلنكليـزيـة والخضوع لجميع االمتحانات المطلوبة في تلك البرامج.
		- 7. يتـم تطبيـق نظام المنح في بـداية التسجيل على المفاضلة (طلاب جدد)، ولا يستفيد الطـلاب القـدامـى من المنحة.
			- .0 يحق للطالب التفاضل على المنح الثالث إن كانت شروطها تنطبق عليه.
- 9. في حال قبوله في أكثر من منحةٌ يتم تحديد المنحة التي سيقبل على أساسها بناءاً على المنحة التي تُقدم له الرغبة الأفضل وفق تسلسل رغباته مع مراعاة ترتيب المنح التي تقدم لها.
	- 10. لا يستفيد الطلاب المسجلين بشـكل شرطي (عـدم اسـتكمال الأوراق الثبوتية ) من المنحة.<br>11. تشمل المنحة أقساط المقررات فقط دون الرسم الامتحاني.
		- .11 تشمل المنحة أقساط المقررات فقط دون الرسم االمتحاني.
	- 12. على الطالب الحاصل على المنحة التسجيل على مقررات الفصل الأول لتثبيت تسجيله (التسجيل إجباري)
	- 13. يترتب على الطالب تسديد كافـة الـرسـوم في الجامعـة : رسـم تسجيل– رسـم سنوي رسـم تخرج ......الخ
	- .14 يتم تحويل مفاضلة طالب المنحة إلى مفاضلة الطالب العادي في حال عدم قبوله في مفاضلة المنح وعند رغبته بذلك.
		- .15 إحضار وثيقة تثبت اإلصابة بنسبة %35 فما فوق.

#### ُتلغى المنحة في الحاالت التالية:

- 3- نقـل الطالب مركـز نفـاذه إلى خارج ســوريةٍ.
- 4- في حال صدور عقـوبة بحقّ الطالبّ، وبناءاً عليها يقر مجلس الجامعة إلغاء المنحة.

#### تسع منـح دراسـية لكل بـرنامج من بـرامـج اإلجـازات الجامعيـة والمعاهد التقانية

- .3 المفاضلـة على أساس معدل الشهادة الثانوية المقبولة في كل برنامج.
- 4. يتم اختيار الطلاب الثلاث الأعلى علامة في كل برنامج مهمّا كان نوع الشهادة الثانوية (عامة تجاري صناعي).

#### ثالث منح دراسـية لكل برنامج من برامج الترقية إلى اإلجازات الجامعيـة

- .4 المفاضلة على أسـاس شـروط القبـول في البـرنامج.
- 5. يتم اختيار الطالب الأعلى درجة في امتحان القبول لكل برنامج من برامج تقانـة المعلومات وتقانة الإتصالات ، وفق شروط القبول في هذه البرامج
	- .6 يتـم اختيـار الطالب األعلى درجـة في معـدل المعهـد لبـرنامـج اإلقتصـاد.

#### ثالث منح دراسـية في كل برنامج من برامج الماجستير

المفاضلـة على اسـاس شـروط القبـول في البرنامـج ويتـم اختيار الطالب الأعلى درجـة وفـق المعيـار المعتمـد في كل برنامـج من برامـج الماجسـتير.

### [منــــح أخــــرى](https://svuonline.org/ar/content/%D9%85%D9%86%D8%AD-%D8%A3%D8%AE%D8%B1%D9%89)

- ثالثة ترشيحات مخصصة لمنظمات شـعبية أو جمعيات أهليـة أو مؤسـسات عامـة.
- ثلاثة ترشيحات لنفس الجهات السابقة وذلك لتخفيض بنسبة لا تتجاوز 20% على أقساط المقررات.<br>• نخضع المرشحون من الحهات العامة و الخاصة لاختبار قبول تخصصي لبرامج الماحستير المتقدمين
- يخضع المرشحون من الجهات العامة و الخاصة لىختبار قبول تخصصي لبرامج الماجستير المتقدمين إليها بعد اجتيازهم اختبار اللغة الإنكليزية.

#### تخفيض أقساط الطالب العسكريين في الجيش والقوات المسلحة

نعتمد الجامعة الىفتراضية السورية تخفيضاً مقداره 50% على أقساط المواد للطلاب العسكريين ( متضمناً حسم نقابة المعلمين إن وجد ) سواء كانوا عسكريين عاملين في الخدمة الإلزامية او الدحتياطية في الجيش والقوات المسلحة وقوى الأمن الداخلي وذلك طيلة فترة خدمتهم مع الحفاظ على كل قرارات مجلس الجامعة المتعلقة بالطالب العسكريين والتي تتيح لهم المرونة الكاملة في جدولة التسجيل على مقرراتهم وفي مواعيد تقديم امتحاناتهم بما يتناسب مع وضعهم.

ويتم تطبيق التخفيض على النحو التالي:

- 1. يقـوم الطالب بإحضار وثيقـة تثبت التحاقـه بالخـدمـة العسـكرية ورقيـاً وبشـكل فصلى إلى مديرية شؤون الطلاب.
	- جداول ملحقة .2 يتـم إلغـاء الحسـم في نهايـة كل فصـل دراسي. 3. يُطبقُ القرار ابتداءاً من المصل الربيع 2017 للطلاب القدامى والجدد.

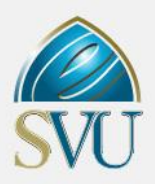

جدول رقم "1": الدرجات الدنيا المطلوبة للقبول في برامج الجامعة التي تتطلب اجتياز اختبار تحديد مستوى اللغة اإلنكليزية/ التسجيل في برنامج اللغة االنكليزية في الجامعة االفتراضية وما يعادلها من درجات االختبارات المعيارية العالمية (IELTS-TOEFL (بشرط أن تكـون من نمـط )International )لشهادة TOEFL و )Academic )لشهادة IELTS وألدّ يكون قد مضى على تاريخ منح الشهادة أكثر من سنتين ميلاديتين

مالحظات – يجب تقديم النسخة الأصلية من شهادة اختبارات اللغة المبينة في الجدول أعلاه (-TOEFL<br>ELTS) إلى الجامعة في حال قيام الطالب بإتمام عملية التسجيل الإلكتروني. **-** يعفى الطالب من دراسة جميع مستويات اللغة الإنكليزية فى الجامعة إذا كان قد تقدّم بشهادة<br>Paper Based) TOEFL بمعدل (550) درجة على الأقل أو شهادة ELTS بمعدل (6.5) درجات<br>على الأقل أو ما دهاما وفق الجدول المبين أعلاه ، كما ي

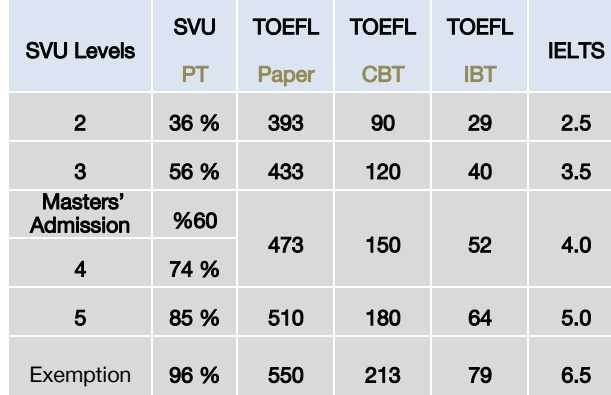

#### جدول رقم "2": اختصاصات كليات الهندسة في الجامعات السورية ( الحكومية والخاصة ):

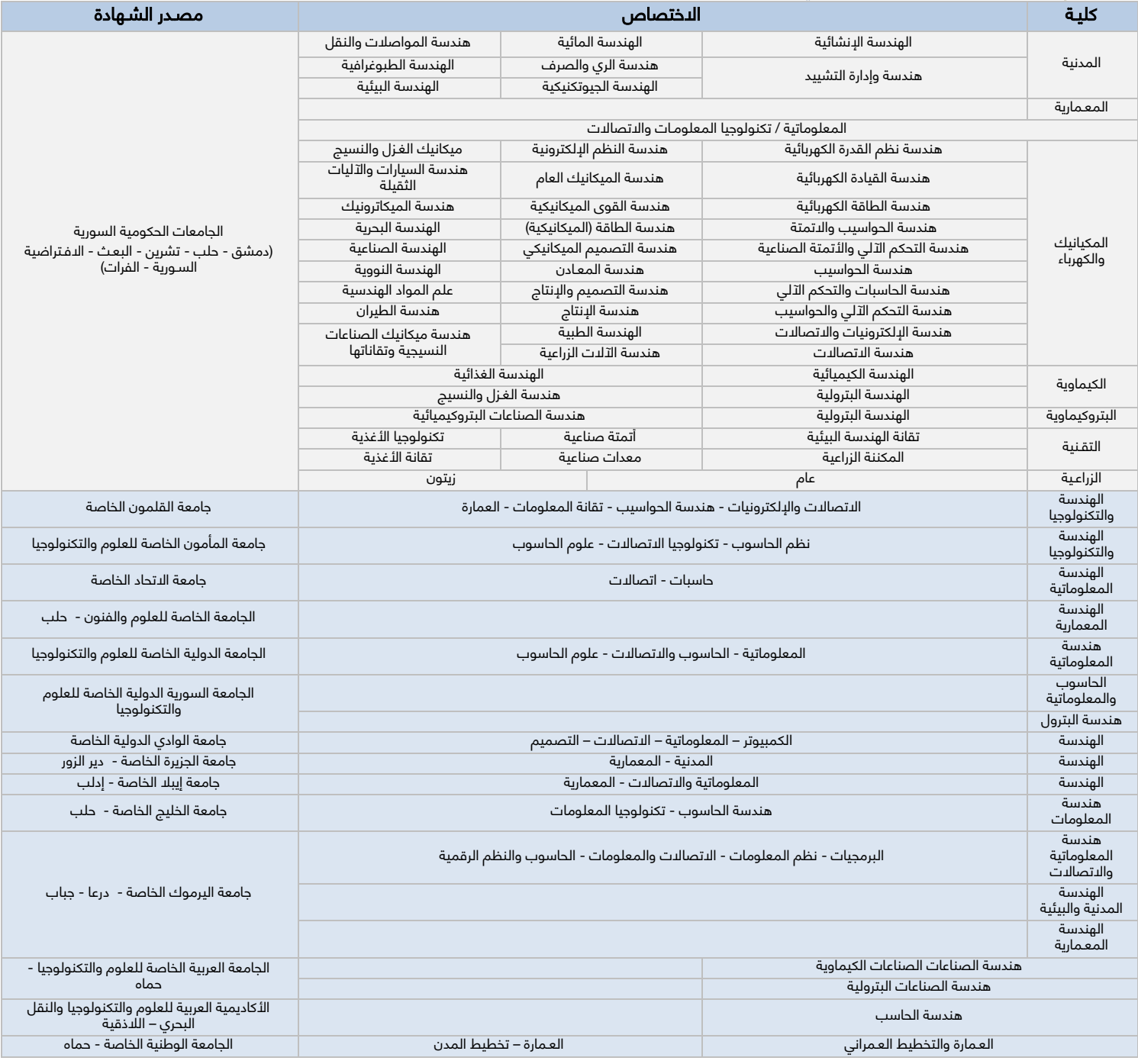

### جداول ملحقة

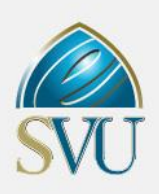

جدول رقم "3": اختصاصات كليات الآداب والعلوم الإنسانية :

اللغات (العربية – الإنكليزية – الفرنسية – الروسية – الألمانية – الإسبانية – الفارسية – اليابانية – التركية) التاريخ – الجغرافية – الفلسفة – علم الاجتماع – الآثار – المكتبات والمعلومات

جدول رقم "4": األوراق المطلوبة في الماجستير التعليم الطبي:

#### ماجستير التأهيل والتخصص في التعليم الطبي:

- بالنسبة لأعضاء الهيئة التدريسية من الكيات الطبية وحملة الدكتوراة المعتمدة من قبل وزارة التعليم العالي:
	- شهادة الإجازة الجامعية + قرار التعيين من الهيئة التدريسية.
- المرشحون الحائزون على شهادة الماجستير من الجامعات السورية أو شهادة البورد السوري أو ما يكافؤه بعد عرضه على مجلس الجامعة والحصول على موافقة وزارة التعليم العالي.
- المرشحون الحائزون على شهادة البورد السوري: شهادة اإلجازة الجامعية+ شهادة البورد السوري+ شهادة خبرة مهنية طبية تدريبية من جهة العمل.
	- حملة شهادة الماجستير من الجامعات السورية: شهادة اإلجازة الجامعية+ شهادة الماجستير+ شهادة خبرة مهنية طبية تدريبية من جهة العمل.
		- خريجو الكليات الطبية أو قيد االختصاص:

- خريجو الكليات الطبية أو قيد الىختصاص الذين تخرجوا بعد تطبيق الىمتحان الوطني الموحد: شهادة الإجازة الجامعية + شهادة اجتياز الىختبار الوطني الموحد.

- خريجو الكليات الطبية أو قيد االختصاص الذين تخرجوا قبل تطبيق االمتحان الوطني الموحد: شهادة اإلجازة الجامعية.
- المرشحين من خريجي الشهادات الطبية غير السورية الذين تمت معادلة شهاداتهم دون خضوعهم المتحان وطني موحد: شهادة اإلجازة الجامعية
	- + قرار تعادل الشهادة.

#### جدول رقم "5": األوراق المطلوبة في الماجستير دمج التكنولوجيا بالتعليم:

اإلجازة جميع التخصصات : شهادة اإلجازة الجامعية + شهادة خبرة في التدريس ال تقل عن 0 سنوات مصدقة من مديرية التربية.

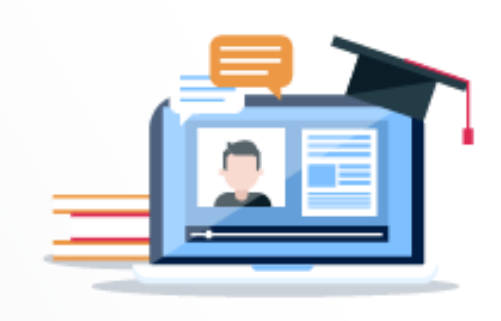

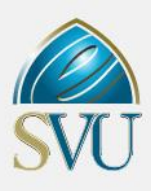

### الرسوم والأقساط الدراسية

#### بالليرة السورية للطلاب السوريين ومن في حكمهم (المقيمون في سورية) وباليورو (€) والدولار (\$) للطلاب العرب والأجانب والسوريين غير المقيمين

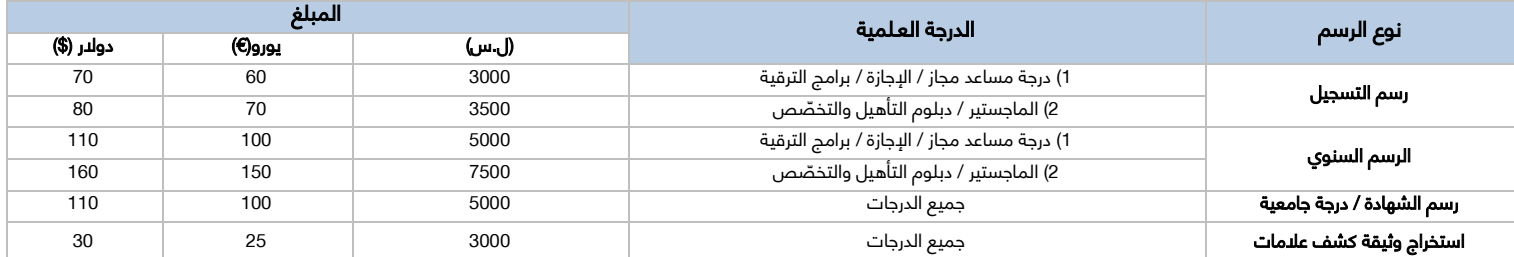

#### الأـقســاط الدراسـية بالليرة السورية واليورو والدولار للطلاب المستجدين اعتباراً من فصل خريف 2019 (F19)

مالحظة هامة: هذه األقساط ال تشمل الرسوم االمتحانية

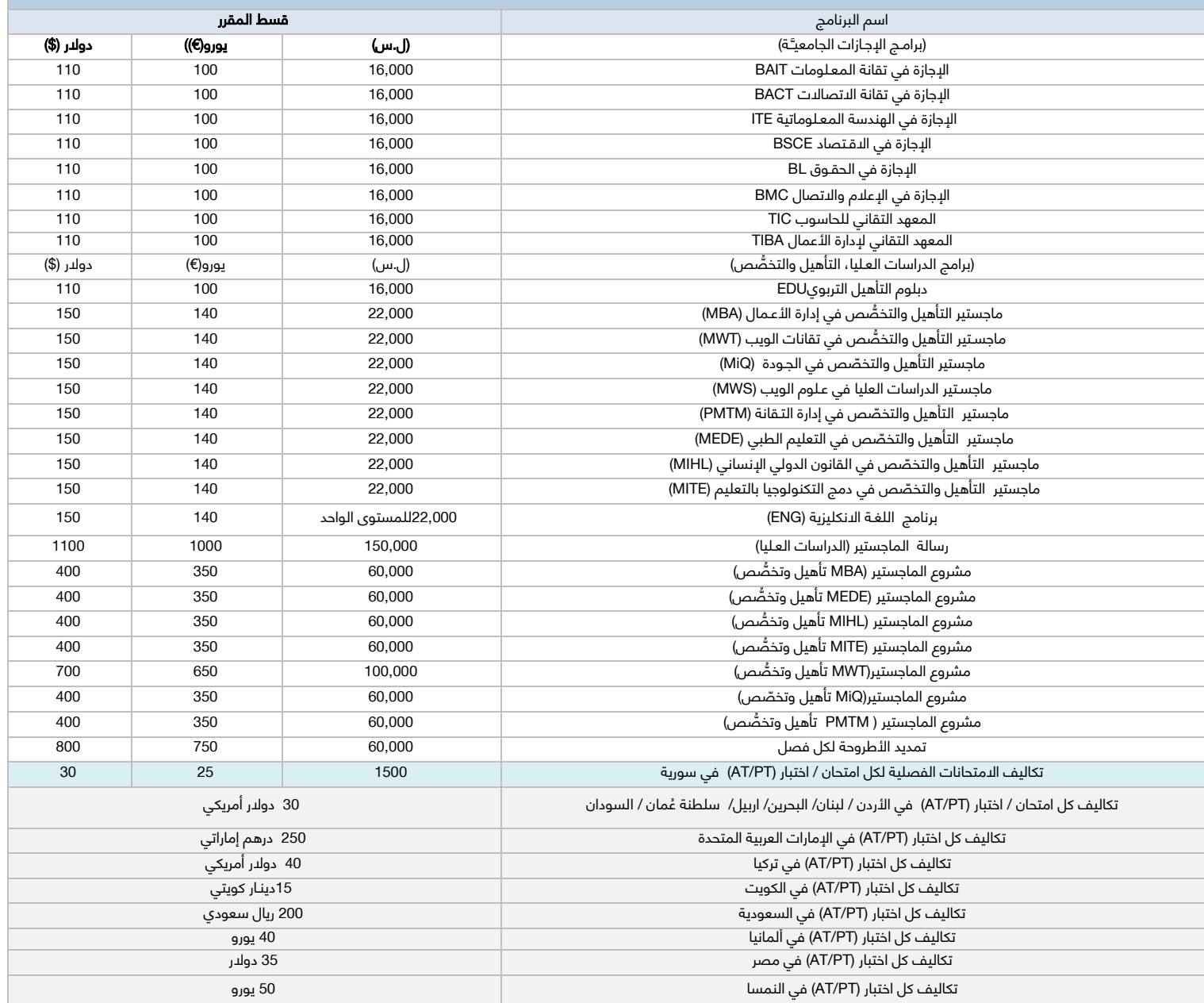

### مالحظات هامة

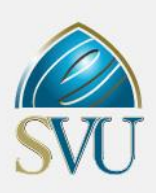

- 1 يتـم حسـم نسـبة 20% من الأـقساط الـدراسـية لأعضاء نقـابـة المعلميـن وأبنائـهم ، ولا يشـمل هـذا الحسـم الرسـوم والتكاليـف الامتحانيـة.
	- 2- يتـم حسـم نسـبة 50% للعسكريين سواءً كانوا عسكريين عاملين او في الخدمة الإلزامية او الاحتياطية في الجيش والقوات المسلحة.
		- .{ Admission Test :(AT) } { Placement Test :(PT) } -3

4- يتـم دفع تكلفة اختبار (AT/PT)\* لطلاب (الأردن / مصر / لبنان/ البحرين / اربيل / سلطنة عمان / تركيا / السودان ) لدى مراكز نفاذ الجامعة في (عّمان / القاهرة / بيروت / المنامة/ اربيل/ مسقط/ اسطنبول / الخرطوم ) نقدا بالدولار الأمريكـي.

5- يتـم دفـع تكلفة اختبار (AT/PT)\* لطلاب الإمارات العربية المتحدة لدى مركـز نفـاذ الجامعة في دبي (نقـداً بالـدرهم الإماراتي)

6- يتـم دفع تكلفة اختبار (AT/PT)\* لطلاب الكويت لـدى مـراكز نفـاذ الجامعـة في الكويت (نقـداً بالدينـار الكويتي).

7-يتـم دفع تكلفة اختبار (AT/PT)\* لطلاب السعودية لـدى مـراكز نفـاذ الجامعـة في الرياض وجدة (نقــداً بالريال السعودي ).

8- يتـم دفع تكلفة اختبار (AT/PT)\* لطلاب ألمانيا لـدى مـراكز نفـاذ الجامعـة في ألمانيا (نقــداً باليورو).

9 - يتـم دفع تكلفة اختبار (AT/PT)\* لطلاب النمسا لـدى مـراكز نفـاذ الجامعـة في فيينا (نقــداً باليورو).

-15يتـم دفـع الرسوم واألقساط الدراسية لطالب / اإلمارات العربية المتحدة - األردن - لبنان - مصـر - الكويت – تركيا – البحرين- اربيل- سلطنة ُعمان - ألمانيا – النمسا (بعد القبول والتسجيل النهائي) باليورو أو بالدولار لدى أحد فروع المصرف التجاري السـوري في سورية أو عن طريق أحد فروع شركة الفؤاد للصرافة في البلدان المذكورة .

-11يتوجـب على طـالب بعـد القبول والتسـجيل النهائي دفـع مبلغ إضافي عن كل مقرر لقـاء خـدمات المـركـز وتكالـيف االمتحـانات :

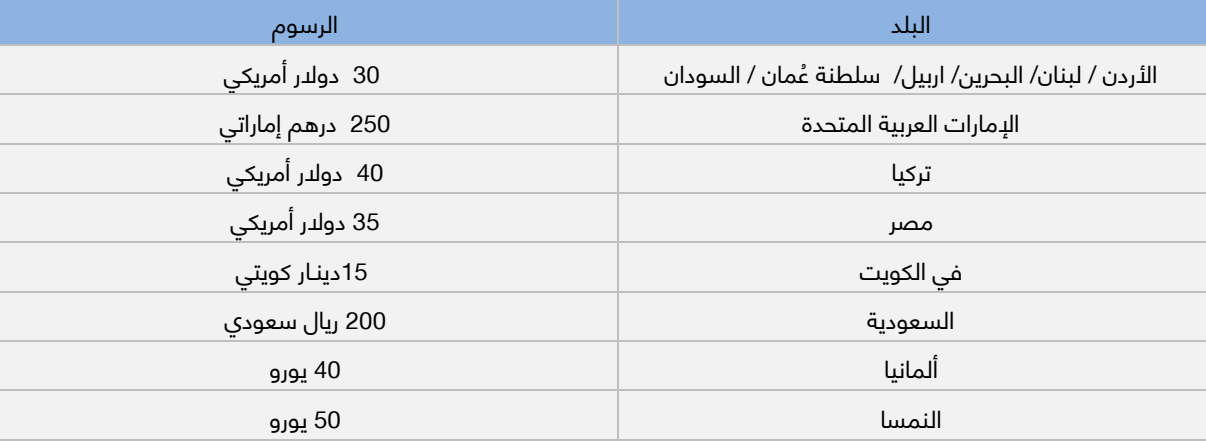

### دليل الطالب )إرشادات التقدم للمفاضلة والتسجيل(

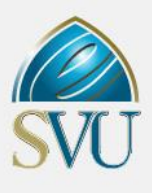

عزيزي الطالب اتبع الخطوات التالية من أجل التقدم للمفاضلة

- -1 أدخـل إلى مـوقـع الجامعـة اإللكتروني: [org.svuonline.www](http://www.svuonline.org/)
- -2 اضغـط على زر Student New a Register في القائمة اليسارية للصفحة الـرئيسية.
- $3$  أدخل البيانات وفـق التعليمات الـواردة في صفحة طلب التسجيل ومن خلال اتباع إجـرائية التسـجيل الإلكتروني.
	- -4 قم بتحميـل نسـخة إلكـترونيـة بواسطة الماسـح الضوئي (Scanner(عن األوراق الثبوتيـة التاليـة:
- صورة مصدقـة عـن المؤهـل العلمي )الشـهادة الثانـويـة لبرامـج المرحلة الجامعيـة األولى وثيقة التخـرل لخريجي المعاهد / الجامعات(.
	- وثيقـة التخرج يبيّـن المعـدل المئـوي والتقديـر (خاص بطلاب الجامعات الخاصة).
	- وثيقـة / كشـف بمعـدل الطالب لخريجي معـهد دمشـق المتوسـط UNRWA.
	- إشـعار بالتخرج يبيِّن المعـدل المئـوي والتقديـر(خاص بالطلاب الـذين لم تصدر مصدقة التخرج الخاصة بهـم).
		- صورة عـن )الهوية الشخصية / جواز السفر( ، مع ضرورة وضع الوجهيـن في صفحة واحدة.
			- ا. صورة شـخصية ملونة حديثـة ذات خلفيـة بيضاء حصرً
			- وثيقـة انتساب لنقابة المعـلمين )خاص بالمعـلمين وأبنائهم(.
	- صورة عن شهادة TOEFL / IELTS( لمن يحمـل إحداها وفـق المعـدل المطلوب راجع الجدول الملحق رقم "1"(.
- صورة عن الصفحة اإللكترونيـة لموقـع وزراة التعليـم العالي التي ُتظهـر اعتماد الوزارة للجامعـة التي يحمل الطالب شهادتها )خاص بالشهادات غـير الســورية(.
	- بيان وضع للعسكريين يثبت التحاقه بالخدمة وأنه ما زال ضمن الخدمة االلزامية أو االحتياطية.
- -5 انتبه إلى وجود حقول إدخال إجبارية اليمكن إكمال عملية طلب التسجيل من دونها ، وإلى تسلسل رغبات المفاضلة فهي إلزامية عنـد القبـول في إحدى هـذه الرغبات حسب تسلسلها )<sup>3</sup> رغبات(.
	- -6 اضغط زر إرسال طلب التسجيل / **Data Application Submit**.
	- اطبع طلب التسجيل ، واحتـفظ بالنسخة إلى حيـن صـدور نتائج القبول في المفاضلة .
- 7– اطبع طلب إيصال الدفع على نسختين (تسلم إحداها إلى المصرف في حال كان الدفع الكتروني أو مباشر تانية المعادي الماجستير وترقية معاهد تقانة المعلومات وتقانة االتصاالت .
	- -0 تو جه إلى أحد فـروع المصرف التجاري السوري أوالعقاري )للسوريين المقيمين داخل سورية( من أجل دفع تكلفة اختبار )PT/AT ).
- 9– إذا كنت مقيماً في الإمارات العربية المتحدة / الأردن / مصر/ لبنان / تركيا / الكويت / البحرين / أربيل / سلطنة عُمان / السودان/ سعودية / ألمانيا/ النمسا / يترتب عليك مايلي : 1- دفع تكلفة اختبار (AT/PT) مباشرة في كل من مركز نفاذ الجامعة: دبي/ عّمان/ القاهرة / بيروت / الكويت/ اسطنبول/المنامة /اربيل / مسقط/ السعودية / كمبيتن / فيينا. 2- دفع الرسوم والأقساط الجامعية (بعد القبول والتسجيل النهائي) باليورو أو الدولر في سورية لدى التجاري السوري (عن طريق الوكيل القانوني أو أحد الأقارب ) أو عن طريق فروع شركة الفؤاد للصرافة في البلدان المذكورة أعلاه ولمزيد من المعلومات الدطلاع على الرابط التالي https://svuonline.org/ar/news/876 -3دفع مبالغ إضافية عن كل مادة لقاء خدمات المركز وتكاليف االمتحانات

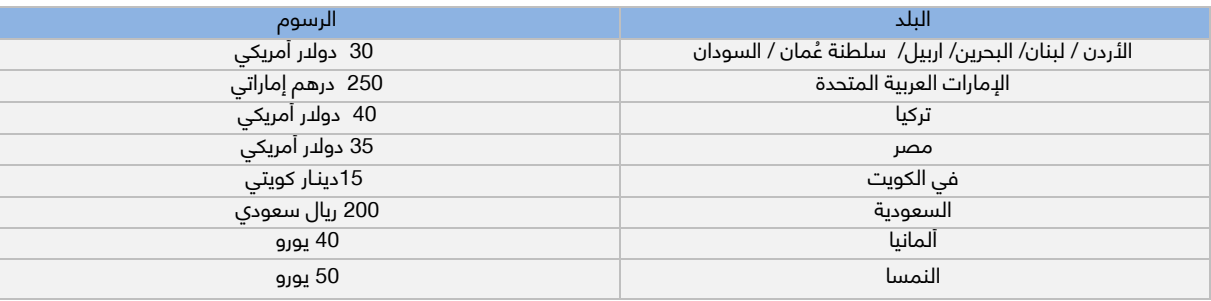

10 – انتظر موعد إعلان نتائج القبول لإحضار نسخة ورقية عن الأوراق الثبوتيـة (التي تم تحميلها إلكترونيـاً) إلى أحد مراكز النفاذ.

### تكاليف (اختبار اللغة الإنكليزية واختبار القبول التخصصي)

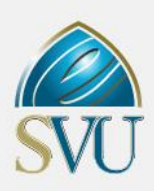

يتم تسديد الرسوم كالتالي: بطريقة الدفع الإلكتروني أو النقدي (بالليرة السورية) أو (بطريقة الدفع المباشر باليورو أوالدولار) لدى أحد فروع المصرف التجاري أو العقاري أو نقدا لدى فروع بنك الشرق في سورية للطلاب داخل سورية والرسم هو: /1500/ل.س (للطالب السوري المقيم) و /25/ يورو أو /30/ دولدر (للطلاب العرب والأجانب المقيمين داخل سورية)

> **بالنسـبة لطلاب المراكز الخارجية**: /250/ درهم إماراتي (للطلاب المقيمين في دبي لدى مركز نفاذ دبي)، /30/ دولدر أمريكي (للطلاب المقيمين في الأردن / لبنان/ البحرين/ أربيل/ ســـلطنة عُمان / الســـودان) لدى مركز نفاذ الجامعة في (عمّان / بيوت /المنامة /أربيل / مســـقط/ الخرطوم)، /15/ دينار كويتي (للطلاب المقيمين في الكويت) لدى مركز نفاذ الجامعة في الكويت، /35/ دولار أميركي (للطلاب المقيمين في مصـــر) لدى مركز نفاذ الجامعة في القاهرة، /40/ دولار أمريكي (للطلاب المقيمين في تركيا) ) لدى مركز نفاذ الجامعة في إســـطنبول، /200/ ريال ســـعودي (للطلاب المقيمين في الســـعودية) لدى مراكز نفاذ الجامعة في جدة و الرياض، /40/ يورو (للطلاب المقيمين في ألمانيا) لدى مركز نفاذ الجامعة في كمبيتن، /50/ يورو (للطلاب المقيمين في النمسا) لدى مركز نفاذ الجامعة في فيينا **(مقابل اختبار تحديد مستوى اللغة ال***ا***نكليزية PT)**.

> **بالنسـبة لطلاب المراكز الخارجية**: /250/ درهم إماراتي (للطلاب المقيمين في دبي لدى مركز نفاذ دبي)، /30/ دولدر أمريكي (للطلاب المقيمين في الأردن / لبنان/ البحرين/ أربيل/ ســـلطنة عُمان / الســـودان) لدى مركز نفاذ الجامعة في (عمّان / بيوت /المنامة /أربيل / مســـقط/ الخرطوم)، /15/ دينار كويتي (للطلاب المقيمين في الكويت) لدى مركز نفاذ الجامعة في الكويت، /35/ دولار أميركي (للطلاب المقيمين في مصـــر) لدى مركز نفاذ الجامعة في القاهرة، /40/ دولار أمريكي (للطلاب المقيمين في تركيا) ) لدى مركز نفاذ الجامعة في إســـطنبول، /200/ ريال ســـعودي (للطلاب المقيمين في الســـعودية) لدى مراكز نفاذ الجامعة في جدة و الرياض، /40/ يورو (للطلاب المقيمين في ألمانيا) لدى مركز نفاذ الجامعة في كمبيتن، /50/ يورو (للطلاب المقيمين في النمسا) لدى مركز نفاذ الجامعة في فيينا **(مقابل اختبار القبول AT).**

> > ملاحظة : يمكن معرفة عناوين فـروع المصرف التجاري السوري من خلال الرابط التالي:http://www.cbs-bank.sy/ عناوين فـروع المصرف العقاري السوري من خالل الرابط التالي [/reb/sy.reb.www](http://www.reb.sy/reb/)

<https://www.bankalsharq.com/sharq-ar/headquarters-and-branch-network-ar>

#### ملاحظات هـامة تـتعـلق بالتـقدّم إلى المفاضـلة في جميع البرامج

- 1- ثقبل طلبات معادلة المواد وفقاً للأسس والقواعد المُحددة في اللوائح الداخلية لبرامج الإجازات، على أن يتم تقديمها قبل شهر من بدء الدوام في الفصل الأول. نرفق طلبات المعادلة بكشف علامات مُصدّق اصولاً ووثيقة حياة جامعية للطالب.
- -2 لالطـالع على نموذل اختبار تحـديد مستوى اللغة االنكليزية (PT (الدخول إلى موقع الجامعة ضمن إعالنات المفاضلة. للاطلاع على المراجع المطلوبة لاختبارات القبول التخصصي (AT) في برامج الماجستير وترقية معاهد تقانة المعلومات والاتصالات الدخول الى موقـع الجامعة ضمن إعلانات المفاضلة. للاطلاع على النظام الداخلي لكل برنامـج الـدخول إلى **رابـط الدراسة في الجامعة**.

ُتقبل جميع الشهادات حسب المعايير المطلوبة في كل برنامج للدخول في مفاضلة الجامعة مهما كان تاريخ صدورها.

- 3- تتطلب برامج الماجستير اختبار تحديد مستوى اللغة الانكليزية (Placement Test (PT واختبار القبول التخصصي (Admission Test (AT تكاليف اختبارات تحديد مستوى اللغة االنكليزية (PT (واختبارات القبول التخصصي (AT (غـير قابلة لالسـترداد مهما كانت األسباب.
- 4- لا يستطيع الطالب غير المحقِّق لشرط اللغة الانكليـزية المطلوب للدخول في برامج الماجستير التقدم إلى اختبار القبول التخصصي. ال يستطيع الطالب غير المحقق لشرط اللغة االنكليزية الذي تجريه الجامعة استرداد تكاليف اختبارات القبـول. ال يستطيع الطالب الحاصل على شهادة توفل أو ايلتس استرداد تكاليف اختبار القبول في حال تم رفض شهادته من قبل الجامعة. تتطلب الإجازة في تقانة المعلومات والاتصالات (ترقية خريجي معاهد المعلوماتية والاتصالات) اختبار قبول تخصصي (AT) فقط . على الطلاب الحاصلين على شهادة التوفل والايلتس إحضار النسخة الأصلية إلى مقر الجامعة - وزارة التعليم العالي - قبل بدء التسجيل او بعد التسجيل مباشرة على المفاضلة من خالل مـواعيد يتـم تحديـدها على موقـع الجامعـة.
- -5 يتم تثبيت دفعات طالب /مصر-االردن- لبنان -االمارات العربية المتحدة -تركيا -الكويت-البحرين أربيل سلطنة ُعمان السعودية ألمانيا- السودان النمسا / في حال تسديد التكاليف الدمتحانية لـدى المراكـز في الخارج. بتم تثبيت الـدفعات المصرفية التي يتم تسديدها إلكترونياً في حال قيام الطالب باتباع خطـوات الدفـع الإلكتروني.
- -6 مواعيد بدء اختبار تحديد مستوى اللغة االنكليزية الذي تجريه الجامعة واختبار القبول التخصصي في االسبوع الثاني من شهر تشرين األول .2510 يتم تحديد المواعيد التفصيلية وأماكن التقدّم لىختبارات تحديد مستوى اللغة الانكليزية (PT) (PT) (القبـول الكس مع الشراع الكسل عبر موقــع الجامعة الإلكتروني بعـد انتهاء فتــرة التقـــدم للمفاضلـة. يتم قـبول االعتراضات الخاصة بالجداول االمتحانيـة خالل 48 ساعة من إعالنهـا عـبر موقـع الجامعـة اإللكتروني.

رفض الدعتراضات المتعلقـة بعـدم معرفة كيفيـة إتمام عمليـة الـدفـع الإلكتروني.

-0 يتم إعالن جداول بأسماء واختصاصات المتقدمين للمفاضلة بعد نهاية فترة التسجيل عبر موقع الجامعة اإللكتروني [org.svuonline.www](www.svuonline.org) يستطيع الطالب تصحيح المعلومات الخاطئة - إن وجدت - في جداول المتقدميـن خلال فتـرة يتم تحديدها في الإعلان.

**PT**

### آليات التسديد اإللكتروني لتكاليف

اختبارت القبول والرسوم والأقساط

طباعة ايصال الدفع على نسختين بعد إتمام عملية التسجيل االلكتروني

مراجعة أحد فروع المصرف التجاري السوري للحصول على بطاقة مسبقة الدفع

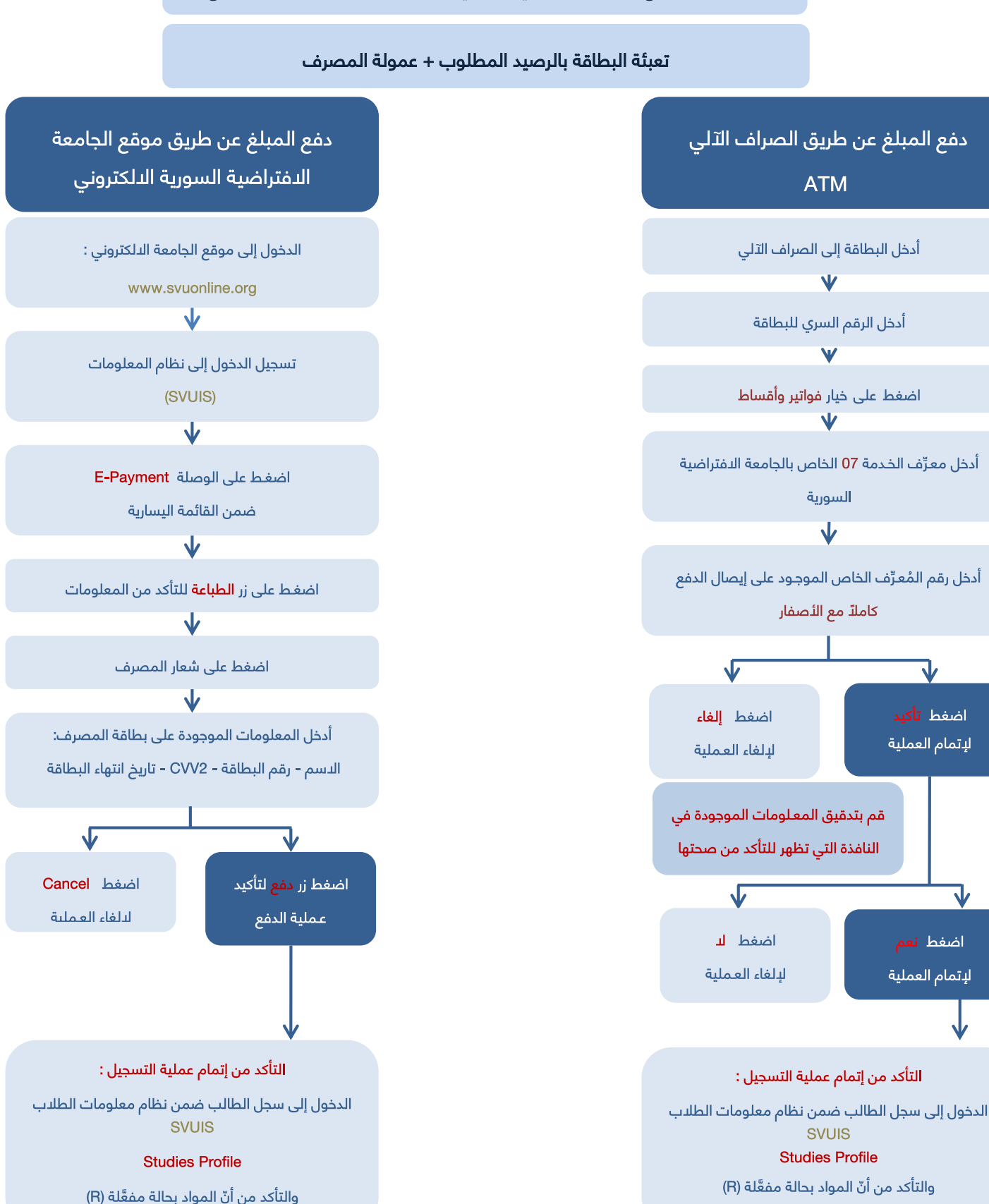

 $\bm{\nabla}$ 

↴

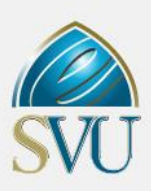

### خدمة دفع الرسوم والأقساط الدراسية عن طريق موقع الجامعة االفتراضية السورية اإللكتروني

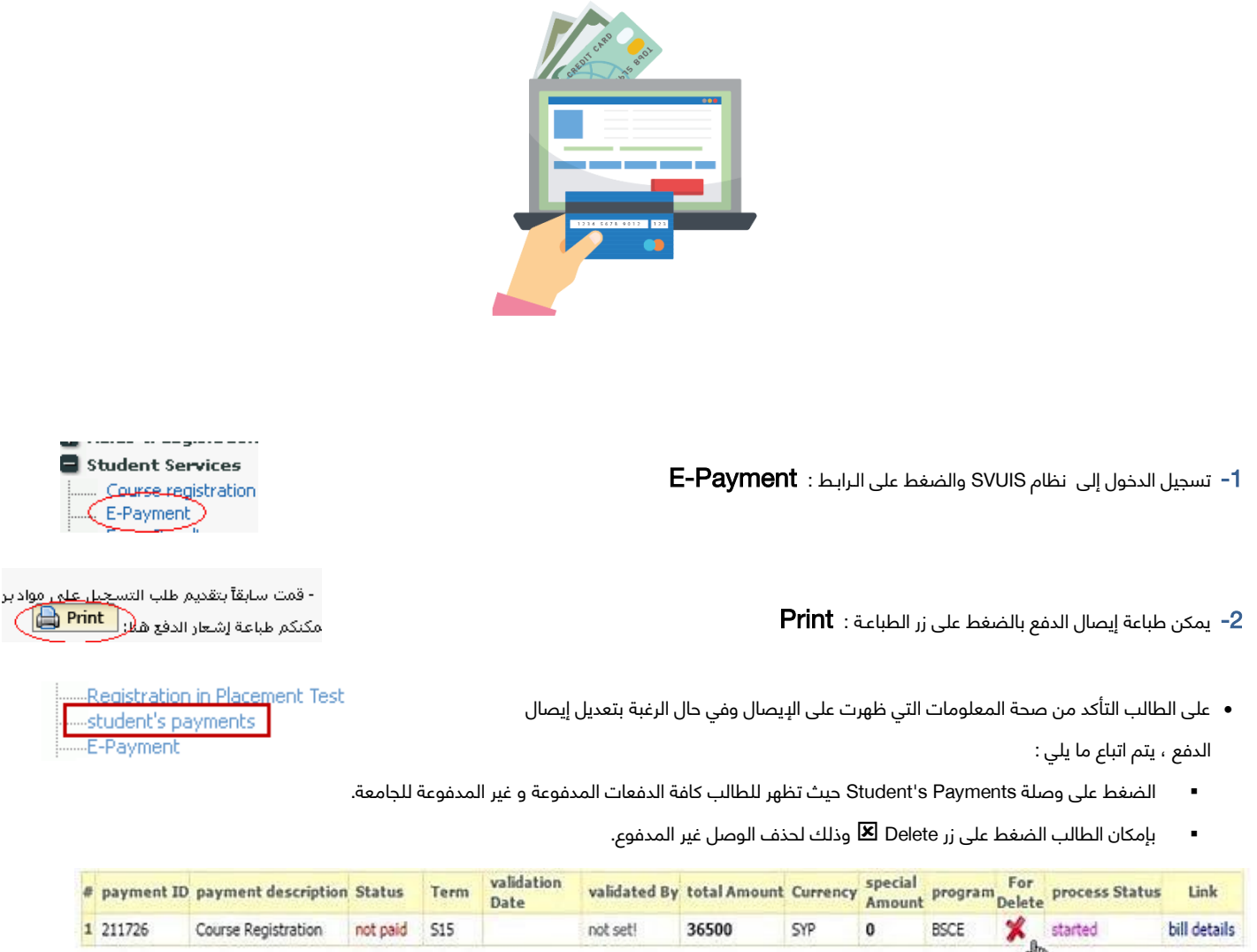

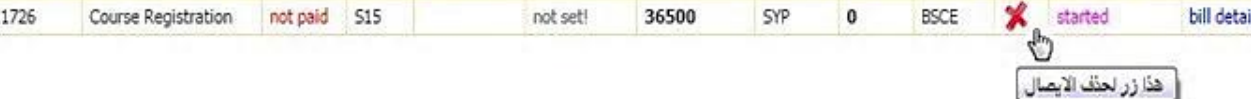

#### يجب االنتباه إلى أنه ال يحق للطالب القيام بعملية الدفع اإللكتروني إذا كانت العبارة التالية موجودة في إيصال الدفع:

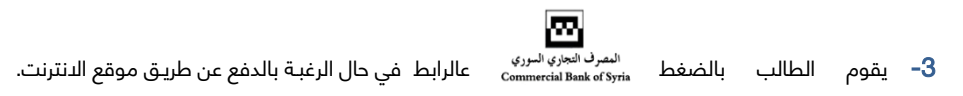

-4 في هذه النافذة يقوم الطالب بإدخال بيانات البطاقة التي سيتم خصم قيمة الفاتورة من رصيدها وهذه المعلومات هي )االسم على البطاقة - رقم البطاقة - 2CVV الموجود على الوجه الخلفي للبطاقة - تاريخ انتهاء البطاقة) وجميع هذه المعلومات موجودة على البطاقة.

5– بعد التأكد من المعلومات اضغط زر دفع ، فيتم اقتطاع مبلغ الدم عنها من المنعافة بالغدمة ، وذلك في حال كفاية الرصيد ، ويتم إظهار شاشة تؤكد إتمام العملية بنجاح

#### Your order has been processed successfully

#### please keep it for future reference, (982420): Your authorization number

أما في حال وجود خطأ بعملية الدفع سيتم إظهار رسالة خطأ مع بيان السبب.

#### -6 قـد تـواجهـون بعض المشاكل أثناء عملية الـدفـع لذلك يرجى مراجعة المصـرف التجـاري السـوري حسـب الجـدول التالـي :

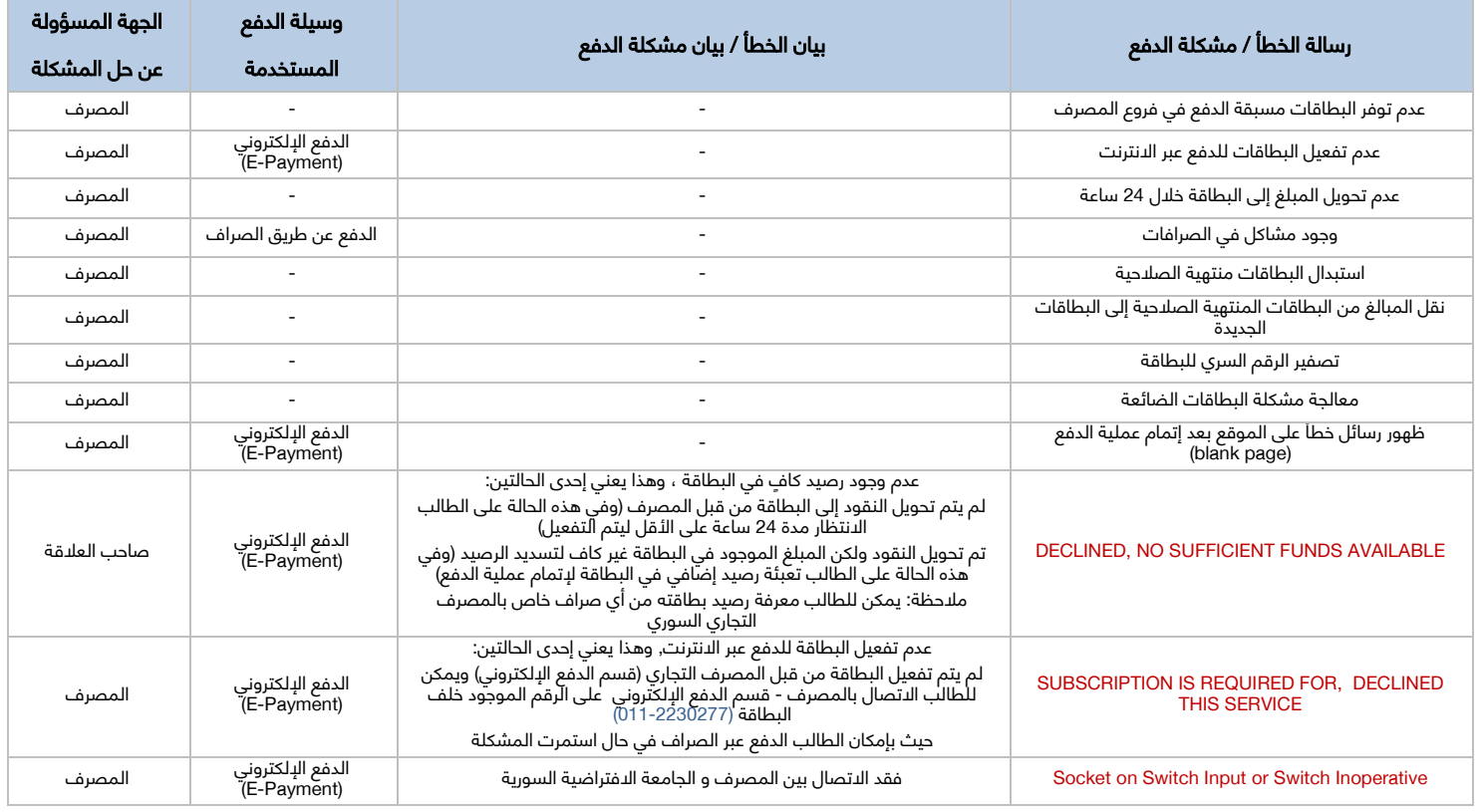

-0 يمكن للطالب الذين يواجهـون مشاكل في عملية الدفع ، االتصال بخدمة الزبائن في المصرف التجاري السوري على األرقام :

#### (+963-11-2241356) ، (+963-11-2230277) :

#### أو الاتصال بالجامعة الافتراضية السـورية عبر الرقم �: (113464-11-963+).

-0 أما في حال ظهـور: Exceeded Date Limit فذلك ألن فتـرة الـدفـع قـد انتـهت.

#### مالحظات :

- .1 ال يمكن استخدام خدمة الدفع اإللكتروني لاليصاالت النقدية أو لعملة غير الليرة السورية.
- .2 يرجى منكم محاولة الدفع من حسابكم عن طريق موقع الجامعة من أي مكان يتوفر فيه اتصال باالنترنت وال داعي لقدومكم إلى الجامعة أو إلى مراكـز النفاذ.
- 3. ننصح باستخدام وسيلة الدفع عبر الدنترنت أولاً نظراً لاستقرار الخدمة وثباتها مقارنة بالصراف الآلي ، وفي حال عدم توفر الدتصال بالانترنت يمكنكم الـدفع عبر الصراف.
- 4. يرجى منكم **عدم** مراجعة مديرية المعلوماتية (قسم الدعم التقني أو الدفع الإلكتروني) أو مديرية شؤون الطلاب بخصوص مشاكل الدفع الإلكتروني قبل إنجاز الخطوات التالية :
	- قراءة دليل الدفع اإللكتروني الموجود ضمن الرابط Payment-E على حسابكم على الرابط التالي :

#### https://svuonline.org/en/guides/user-guides

- محاولة الدفع من حسابكم على نظام SVUIS من خلال الـرابط **E-Payment** وإتباع تعليمات الـدليل بدقة.
- في حال وجود مشكلة تتعلق بالدفع ، يرجى تسجيل رسالة الخطأ التي تظهر لديكم وإرسالها عبر البريد اإللكتروني : [org.svuonline@epayment](mailto:epayment@svuonline.org) وستتم معالجة طلبكم والـرد عليه ، أو االتصال عبر الرقم :(011-2113464(.

### خدمة دفع الرسوم واألقساط الدراسية عن طريق

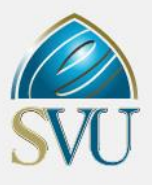

### الصرافات الآلية (ATM)

#### خطوات الدفع عن طريق الصرافات الآلية (ATM):

- .1 أدخل البطاقة في قارئ البطاقات وأدخل الرقم السري بشكل صحيح .
- .2 تظهر لك على شاشة الصراف واجهة تتض من عدة خيارات اختر منها خيار "خدمات أخرى".
- .3 اضغط على خيار"فواتير وأقساط" فتظهر لك الفواتير واألقساط التي يمكن تسديدها باستخدام البطاقة مسبقة الدفع.
- .4 أدخل معرف الخدمة التي ترغب بتسديد فاتورتها معرف خدمة الجامعة االفتراضية السورية )07( ، واضغط الزر المقابل لخيار "تأكيد" للمتابعـة .
	- . بعد إدخال "معرف الخدمة" الخاص بالجامعة الدفتراضية (07) ستظهر لك شاشة يطلب فيها إدخال رقم المعرف الخاص رقم المعرف الخاص:<br>٢٢٥٤٩٠٠٠٠٢٤٨٩ (NUMBER IDENTIFIER (الموجود في إيصال الدفع، مثال:
- **6.** أدخل رقم المعـرف الخاص كاملاً مع الأصفار واضغط الزر المقابل لخيار "تأكيد" للمتابعة ، فتظهر لك شاشة يظهر فيها ملخص معلومات الفاتورة التي تقوم بتسديدها :
	- معرف الفاتورة الذي قمت بإدخاله (BILL ID).
- معرف المشترك )ID CUSTOMER): وهنا يتم إظهار اسم المشترك أو أية معلومة ُتفيد تأكيد عائدية الفاتورة التي يتم تسديدها.
- المبلغ: المبلغ اإلجمالي المترتب لصالـح الجهـة التي يتم تسديد الفاتورة / الفواتير لها. وهنـا يجـب أن يتأكـد الطالـب ،**وعلى مسؤوليته الكاملة** ، من صحـة المعلومات لأنه سـيتم بعــدها تأكيـد عمليـة التسديـد.
- 7. للتأكيد اضغط الزر المقابل لخيار **"نعم"** لتسديد الفاتورة/الرسوم أو الضغط على الزر المقابل لخيار **"لا"** لإنهاء العملية والخروج في حال الرغبة بإيقاف العملية وعدم التسديد.
- 8. بالضغط على الزر المقابل لخيار **"نعم"** يتم اقتطاع مبلغ قيمة الفاتورة من حساب البطاقة مضافأ إليه عمولة هذه الخدمة لصالح المصرف، وذلك في حال كفاية الرصيد ، ويتم إظهار شـاشة تؤكد إتمام العملية بنجاح ويتم طباعـة إشـعار ورقي.
	- 9. في حال عدم كفاية الرصيد (مبلغ الفاتورة + العمولة) ، يتم إظهار رسالة تبين عدم إمكانية التسديد بسبب عدم كفاية الرصيد ويتم إنهاء العملية.

#### مالحظات عامة:

- بعد انتهاء عملية التسديد وللتأكد من أن المقررات قد تم تفعيلها ، يمكن للطالب الدخول إلى حسابه والضغط على (Profile Studies(.
	- يمكن للطالب الذين يواجهـون مشاكل تقنية في علمية الدفع ، االتصال بخدمة الزبائن في المصرف على األرقام:

(+963-11-2241356) (+963-11-2230277):

أو االتصال بالجامعة االفتراضية السورية عبر الرقم :( +963-11-2113464).

- للحصول على البطاقة مسبقة الدفع يجب على الطالب **اصطحاب الهوية الشخصية وبطاقة الجامعة ال***ا***فتراضية للطالب وإيصال الدفع.** 

- لالطالع على معلومات تفصيلية حول آلية الدفع اإللكتروني يرجى مراجعة موقع الجامعة اإللكتروني.

في حال عـدم نجاح عملية الدفـع اإللكتروني يرجى التأكد مما يلي :

- هل تمت عملية الدفع بشكل الكتروني أم نقدي؟ (يجب التأكد مما كتب على الإيصال).
	- هل البطاقة مسبقة الدفع مشحونة برصيد كاف لقيمة الوصل + العمولة؟
- هل نجحت عملية الدفع أم ال زالت البطاقة مشحونة بالمبلغ ؟ )يجب التأكد من رصيد البطاقة من خالل الصراف(.
	- هل تم التأكد من تفعيل المقررات على نظام **SVUIS (المقررات بحالة Registered-R**)؟

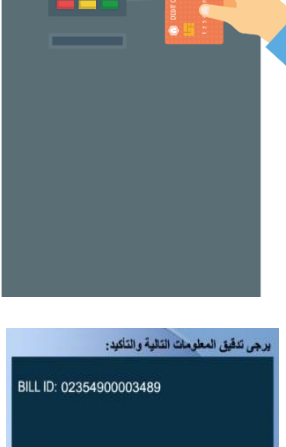

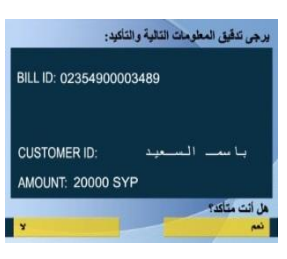

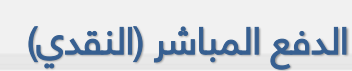

## في حال تعذّر أو توقف خدمة الدفع الإلكتروني، يتم التوجيه ومن خلال إعلان على موقع الجامعة حصراً بدفع أقساط المواد في المصرف

#### التجاري السوري عن طريق الدفع المباشر )النقدي(

#### خطوات الدفع المباشر (النقدي):

بعد قيام الطالب بإتباع خطوات التسجيل اإللكتروني على المقررات الدراسية ، عليه اتباع ما يلي:

- -1 تسجيل الدخول إلى نظام SVUIS والضغط على الـرابـط : Payment-E
	- -2 كما يمكن طباعة إيصال الدفع بالضغط على زر الطباعـة : Print

- قمت سابقاً بتقديم طلب التس<u>جيل على م</u>واد بر مكنكم طباعة إشعار الدفع هلاز Print

Student Services

- 3- على الطالب التأكد من صحة المعلومات التي ظهرت على الإيصال (أسماء المقررات التي قام بالتسجيل عليها + سعر كل مقرر .........الخ).
	- -4 وفي حال الرغبة بتعديل إيصال الدفع ، اتباع ما يلي:
	- الضغط على وصلة [Payments s'Student](https://svuonline.org/isis/student_payments.php) حيث تظهر للطالب كافة الدفعات المدفوعة و غير المدفوعة للجامعة.
		- بإمكان الطالب الضغط على زر Delete وذلك لحذف الوصل غير المدفوع.

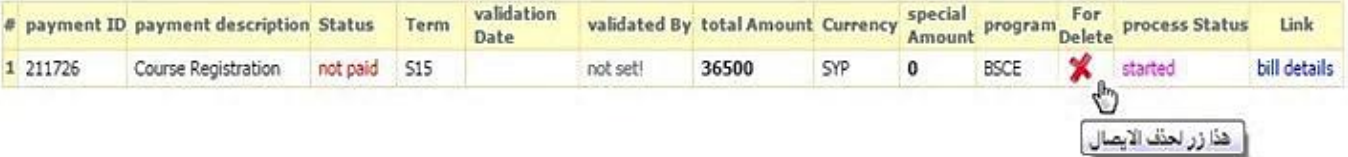

- ا. ثم يقـوم بمعاودة التسجيل على المقررات الدراسـية وإعـادة طباعـة وصل الدفع مجددً
- 5- الذهاب إلى أي فرع من فروع المصرف التجاري السوري مصطحباً معه وصل الدفع مع الهوية الشخصية.

#### يجب أن تكون العبارة التالية موجودة في إيصال الدفع:

#### يتم التسديد نقدا ً

-6 عند إتمام عملية الدفع المباشر في المصرف التجاري السوري ، على الطالب االحتفاظ بإشعار الدفع ، دون الحاجة إلى تسليم نسخة من اإلشعار للجامعة.

#### مالحظات عامة :

- بعد انتهاء عملية التسديد لدى المصرف التجاري السوري , يمكن التأكد من أن المقررات قد تـم تفعيـلها وذلك بعـد **أسبوع** من إتمام عملية الدفـع النقـدي.
	- يمكن للطالب الذين يواجهون مشاكل في عملية الدفع ، االتصال بخدمة الزبائن في المصرف التجاري السوري على األرقام التالية:

 $(+963-11-2241356)$  ( $+963-11-2230277$ ):

أو االتصال بالجامعة االفتراضية السورية عبر الرقم :(+963-11-2113464)

#### - للتأكد من نجاح عملية الدفـع المباشر"النقدي" وذلك بعد مرور أسبوع على تسديد الأقساط والرسوم :

- التأكد من تفعيل المقررات على نظام SVUIS( المقررات بحالة R-Registered(؟

وذلك من خلال دخول الطالب إلى حسابه والضغط على (Studies Profile).

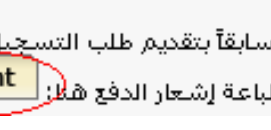

Course registration E-Payment

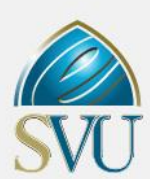

### آلية الدفع اإللكتروني عبر المصرف العقاري السوري

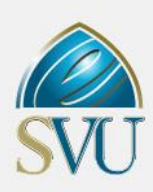

- **1** فتح حساب بالمصرف العقاري السوري في أحد فروع المصرف أو يمكن استخدام أي حساب مفتوح مسبقا ويمكن الدفع بمختلف أنواع الحسابات التي يوفرها المصرف
	- (توفير جاري) ويجب اصطحاب الثبوتيات التالية :
		- صورة عن الهوية الشخصية
			- سند إقامة
	- وصل الدفع )وصل الدفع ال يحوي أي أختام رسمية)
	- -<br>ح- تفعيل خدمة بنك الإنترنت حيث يحصل الطالب على اسم مستخدم وكلمة مرور.

يستخدمهما الطالب عند القيام بعملية الدفع الإلكتروني (هذه الخدمة تتيح للطللب الدفع طريق الإنترنت فقط أي أن الطالب لايستطيع الدفع عبر صرافات المصرف العقاري)

- -3 تفعيل خدمة التحويل المفتوح ورفع سقف التحويل المفتوح إلى مبلغ يغطي قيمة الفاتورة.
	- -4 نفتح موقع الجامعة االفتراضية على الرابط [org.svuonline.www](http://www.svuonline.org/)
		- -5 ثم نضغط على نظام المعلومات واالمتحانات SVUIS .

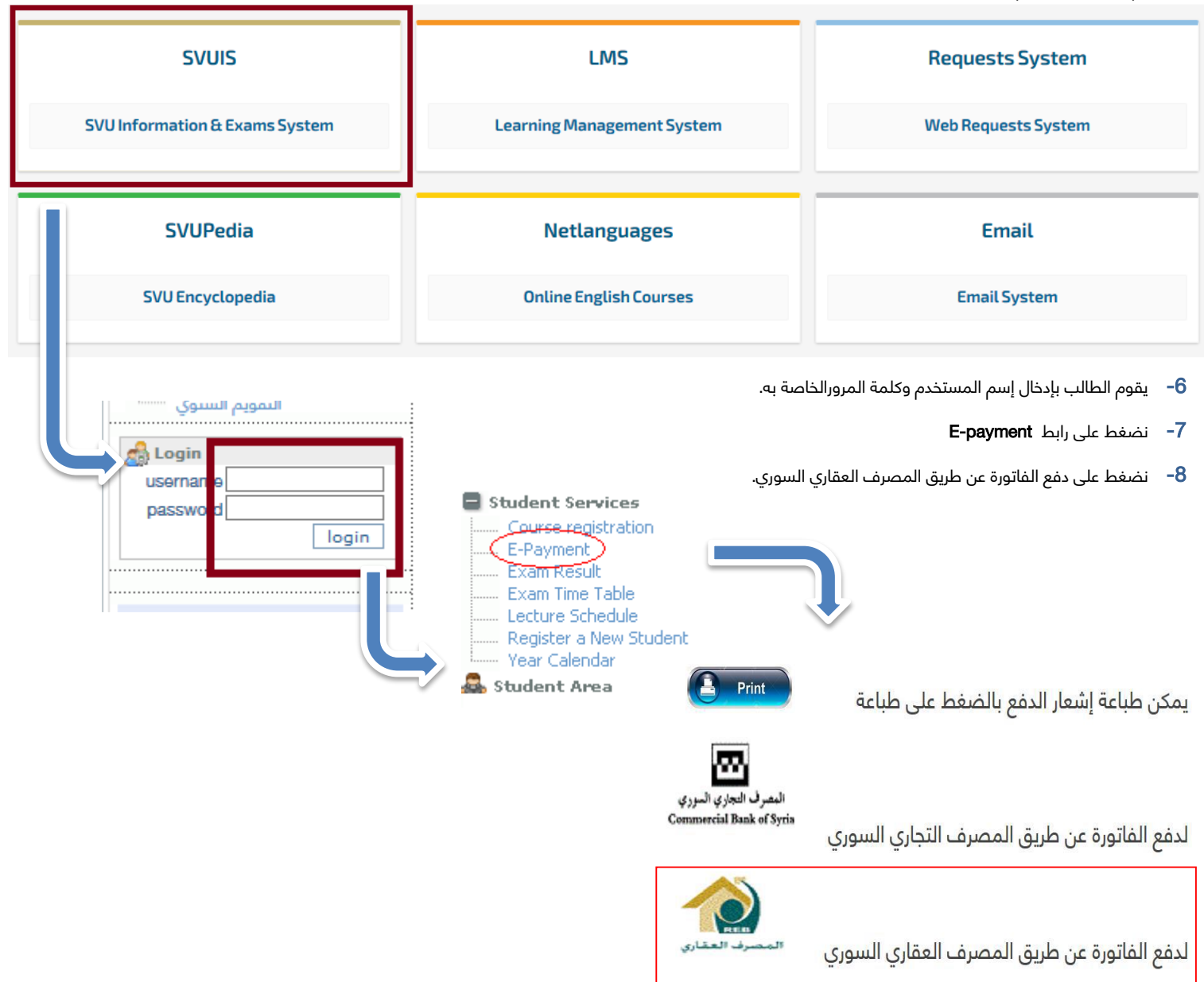

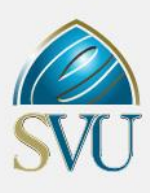

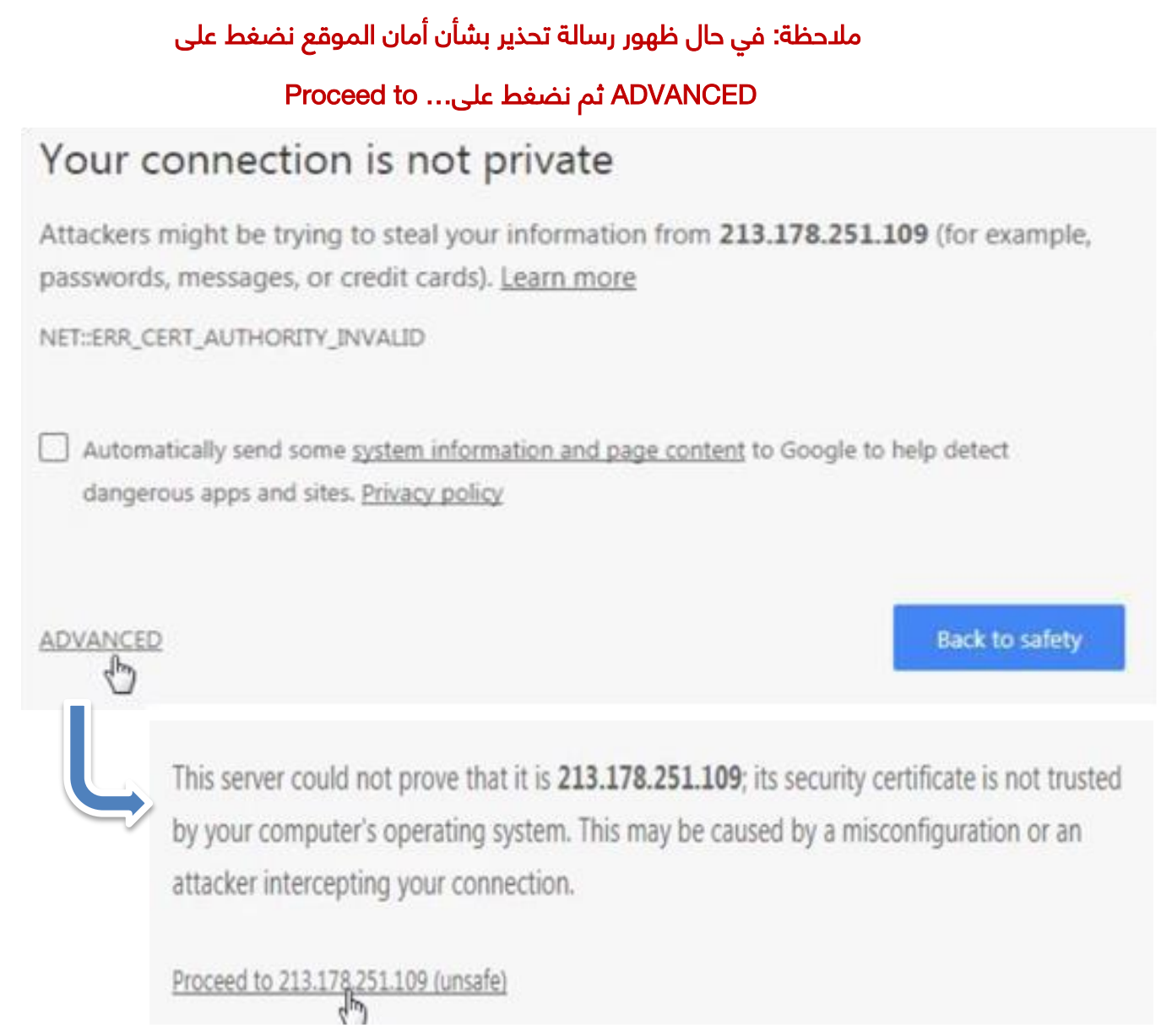

### مالحظة: على الطالب التحقق من معلومات الفاتورة قبل الدفع حيث أن رقم الفاتورة يجب أن يكون مطابقا لرقم المعرف الخاص بالدفعة

### آلية الدفع اإللكتروني عبر المصرف العقاري السوري

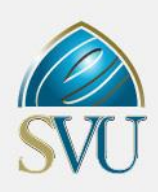

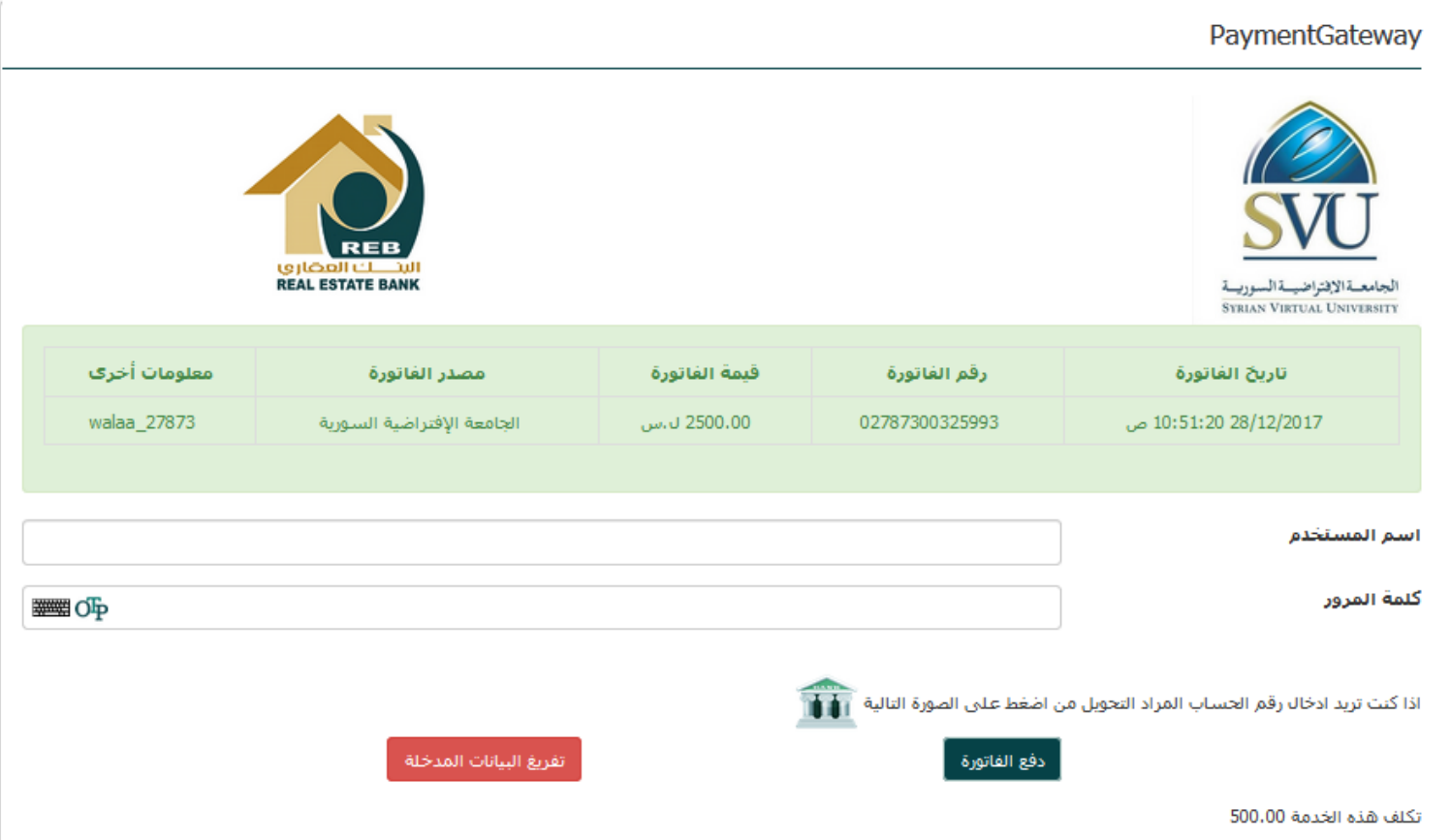

مالحظة: في حال كان الطالب قد فعل خدمة بنك االنترنت على أكثر من حساب واحد خاص به في المصرف العقاري يمكنه الضغط على الصورة لتحديد الحساب الذي يود الدفع منه

**-9** يعود الطالب إلى نظام المعلومات للتحقق من حالة الدفعة . عبر رابط payment student

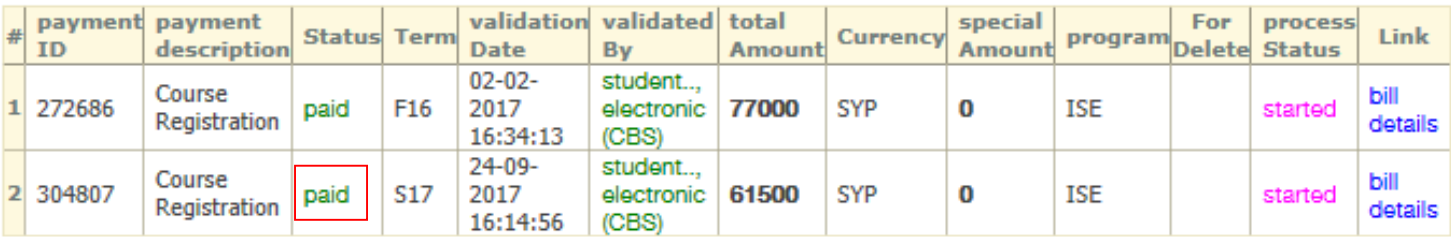

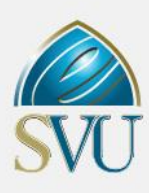

## يتم الدفع المباشر عن طريق فروع بنك الشرق في سورية على رقم الحساب )155166(

يصطحب الطالب معه إيصال الدفع

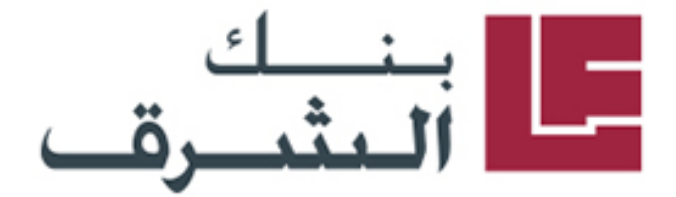

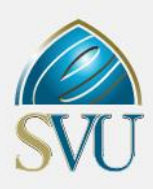

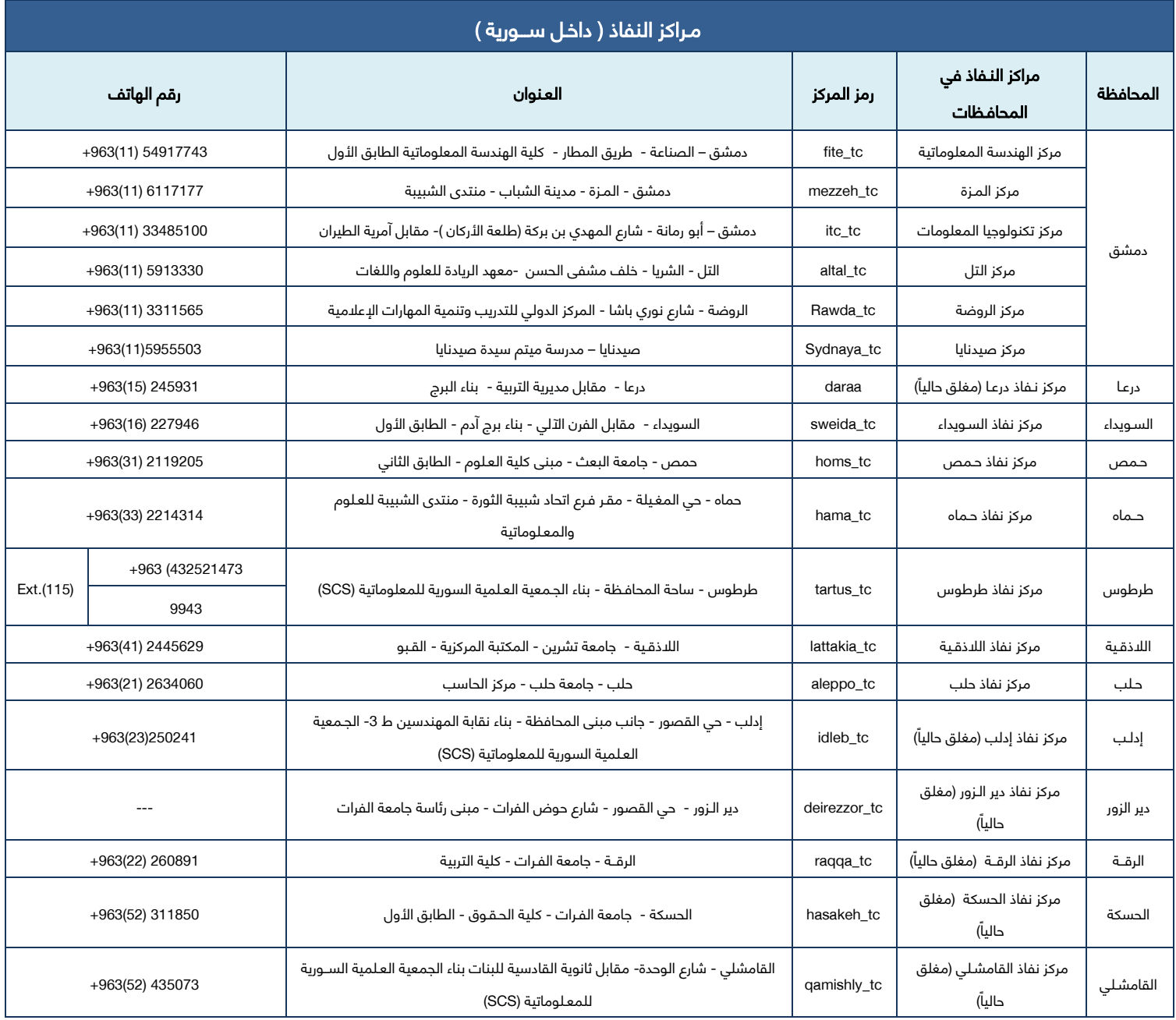

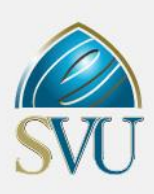

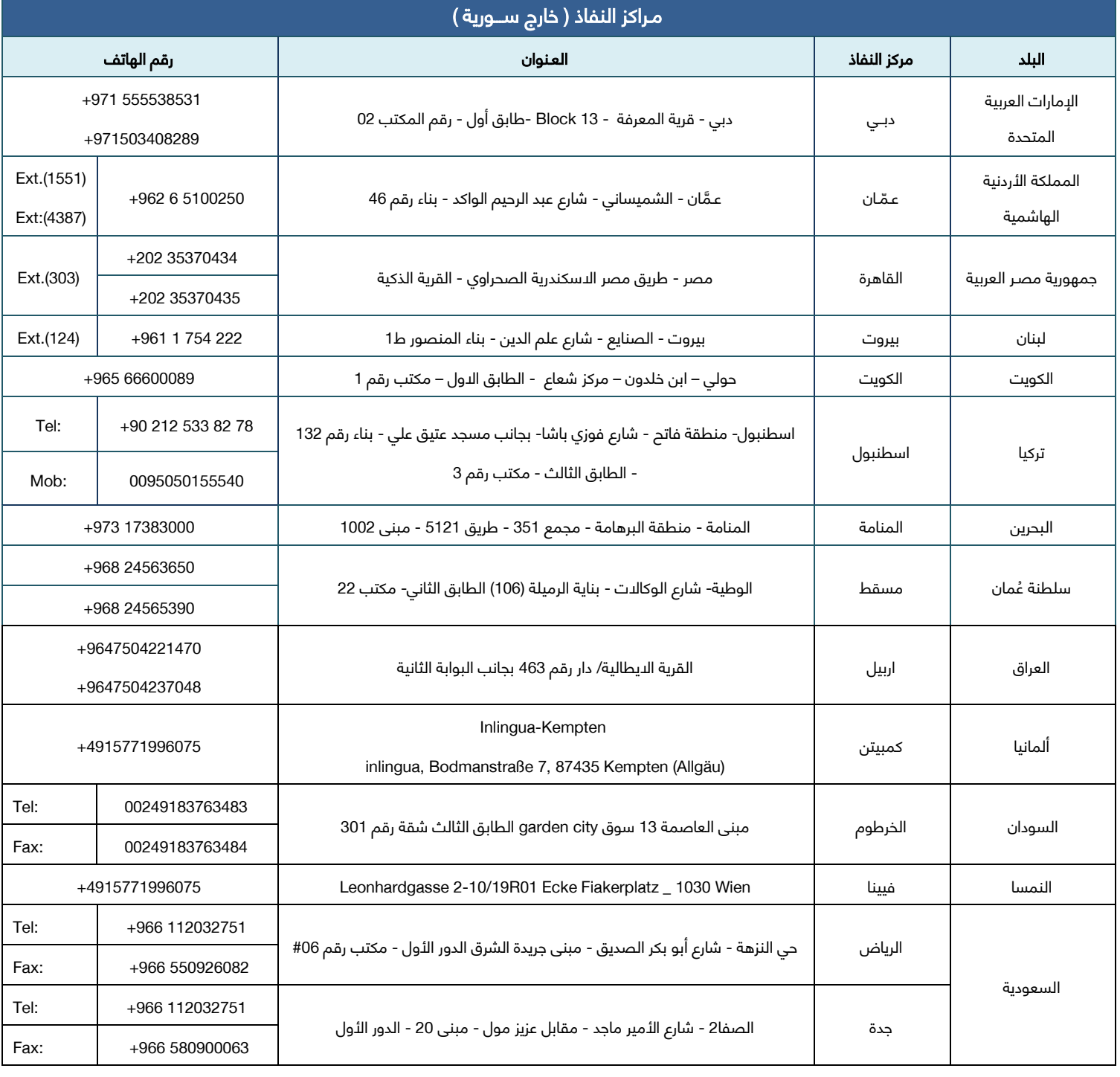

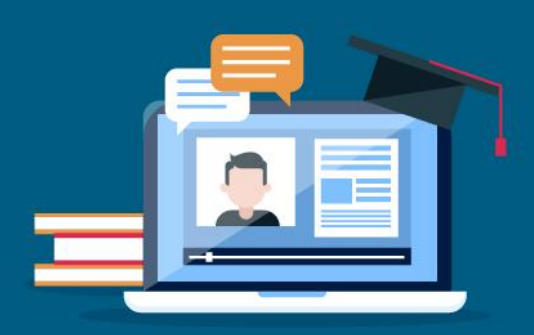

### للاستفسار

فبني وزارة التمليم المالني

الجامعة الافتراضية السورية

فتحيرية الملاقنات المنافة

+963 11 2113469 info@svuonline.org